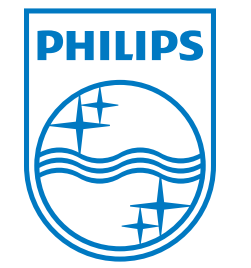

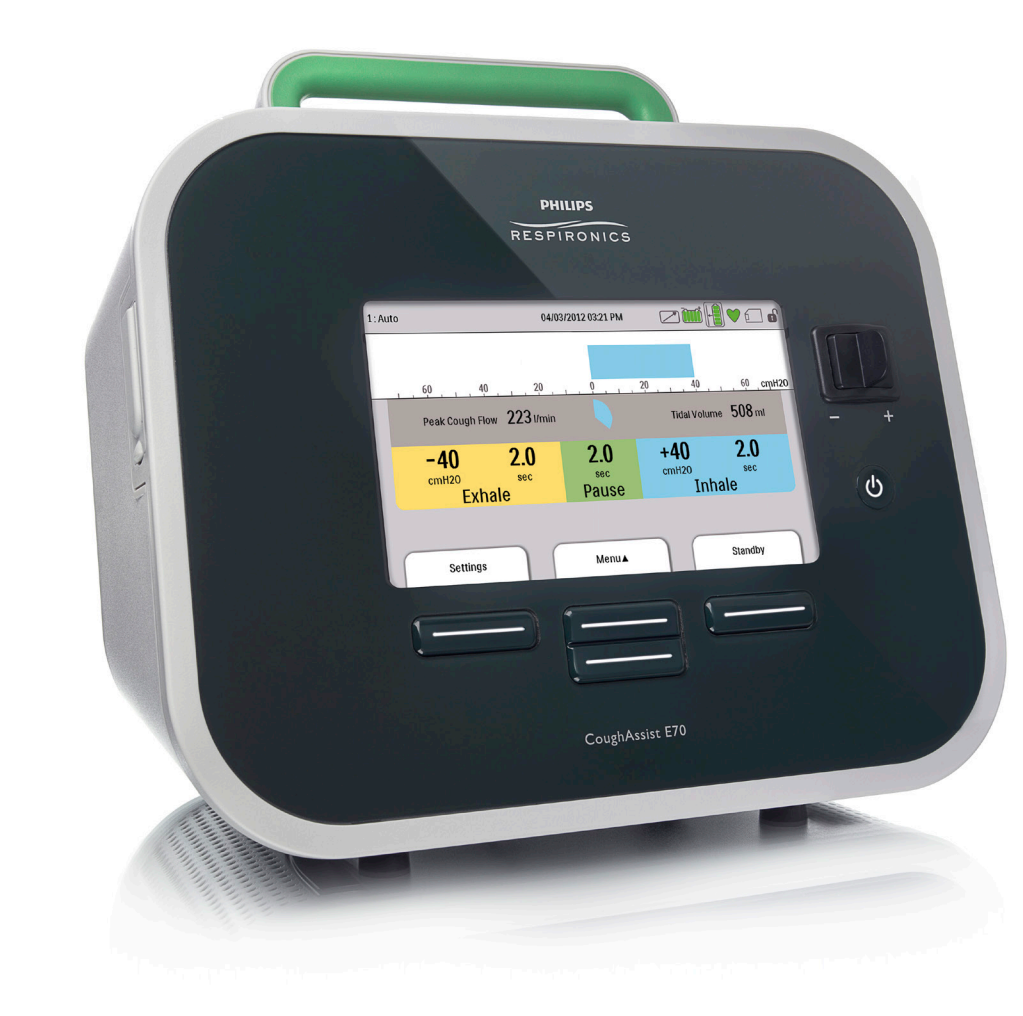

Respironics Inc.<br>1001 Murry Ridge Lane Respironics Deutschland GmbH & Co. KG<br>Gewerbestrasse 17 Murr y svi l le, PA 15668 États-Unis 82211 Herrsching, Allemagne **ECREP** 

0123

**REF 1091947**

1091918 R04 AEM 11/27/2018 French

CoughAssist E70 MANUEL DE L'UTILISATEUR

**PHILIPS** RESPIRONICS

# **UTILISATION EXCLUSIVEMENT RÉSERVÉE AUX PRESTATAIRES DE SOINS À DOMICILE**

# **Accès aux écrans de configuration de prescription**

# **AVERTISSEMENT**

*Les informations de cette page sont EXCLUSIVEMENT réservées aux prestataires de soins à domicile. Retirez cette page du manuel avant de le remettre au patient.*

### **Modes Complet et Limité d'accès aux menus**

L'appareil offre deux niveaux d'accès aux menus, Complet et Limité. Trois préréglages sont disponibles. L'accès Complet aux menus permet à l'utilisateur de modifier tous les paramètres. Avec l'accès Limité, l'utilisateur peut uniquement faire son choix parmi les Préréglages lorsque le traitement n'est pas administré. Consultez le chapitre 4 pour plus d'informations.

Lorsque le mode d'accès aux menus de l'appareil est Limité, utilisez la séquence de touches suivante pour entrer en mode d'accès Complet :

**•** Depuis l'écran de veille ou de surveillance, appuyez sur le bouton Bas et maintenez l'interrupteur Manuel à droite (Inspiration). Si la pédale est connectée à l'appareil de thérapie, vous pouvez aussi appuyer simultanément sur la pédale Inspiration et sur la touche Bas. L'appareil entre temporairement en mode d'accès Complet et affiche le symbole  $\bigcap$  dans son volet d'état qui se trouve en haut de l'écran.

Vous pouvez accéder aux menus Paramètres et Options et régler définitivement le mode d'accès aux menus sur Complet. Sinon, l'appareil revient automatiquement en mode d'accès Limité au bout de cinq minutes d'inactivité.

### **Écran de configuration**

L'écran de configuration vous permet de modifier les paramètres de prescription et les paramètres de l'appareil lorsque la turbine n'est pas en marche. Il n'est possible d'activer l'écran de configuration que lorsque l'appareil est hors tension. Pour activer l'écran de configuration, utilisez la séquence de touches suivante :

**•** Lorsque l'appareil est hors tension, appuyez sur le bouton Bas et maintenez l'interrupteur Manuel à droite (Inspiration). Si la pédale est connectée à l'appareil de thérapie, vous pouvez aussi appuyer simultanément sur la pédale Inspiration et sur la touche Bas.

Lorsque l'écran de configuration apparaît, l'appareil est en mode d'accès Complet pour vous permettre de modifier les paramètres. L'écran de configuration ressemble à l'écran de veille (consultez la section Accéder à l'écran de veille) ; il remplit les mêmes fonctions aux exceptions suivantes :

- **•** « Veille » est remplacé par « Configuration ».
- **•** La touche programmable de droite bascule l'appareil en mode « Veille » quand vous l'actionnez.
- **•** Aucune donnée de module accessoire n'est affichée.

Pour quitter l'écran de configuration, sélectionnez le bouton  $\binom{l}{r}$  pour mettre l'appareil hors tension, ou choisissez la touche programmable de droite pour activer le mode Veille. Si l'appareil était en mode d'accès Limité au moment où vous avez accédé à l'écran de configuration, il revient à ce mode une fois que vous avez quitté cet écran pour le mettre hors tension ou en veille.

Le délai d'affichage de l'écran de configuration est de 10 minutes. Ce délai est remis à zéro dès que vous utilisez une touche ou actionnez l'interrupteur Manuel. Passé ce délai, l'appareil revient en mode d'accès Limité s'il était dans ce mode avant l'activation de l'écran de configuration, puis l'écran s'éteint.

*Remarque : Philips Respironics vous recommande de remettre l'appareil en mode d'accès Limité avant de le rendre au patient afin que celui-ci ne puisse pas modifier les paramètres de sa prescription.*

Respironics Inc. 1001 Murry Ridge Lane Murrysville, PA 15668 États-Unis 82211 Herrsching, Allemagne

Respironics Deutschland GmbH & Co. KG Gewerbestrasse 17 **ECREP** 

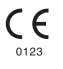

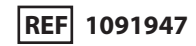

1091918 R04 AEM 11/27/2018 French

# **CoughAssist E70**<br>| manuel de l'utilisateur

# Table des matières

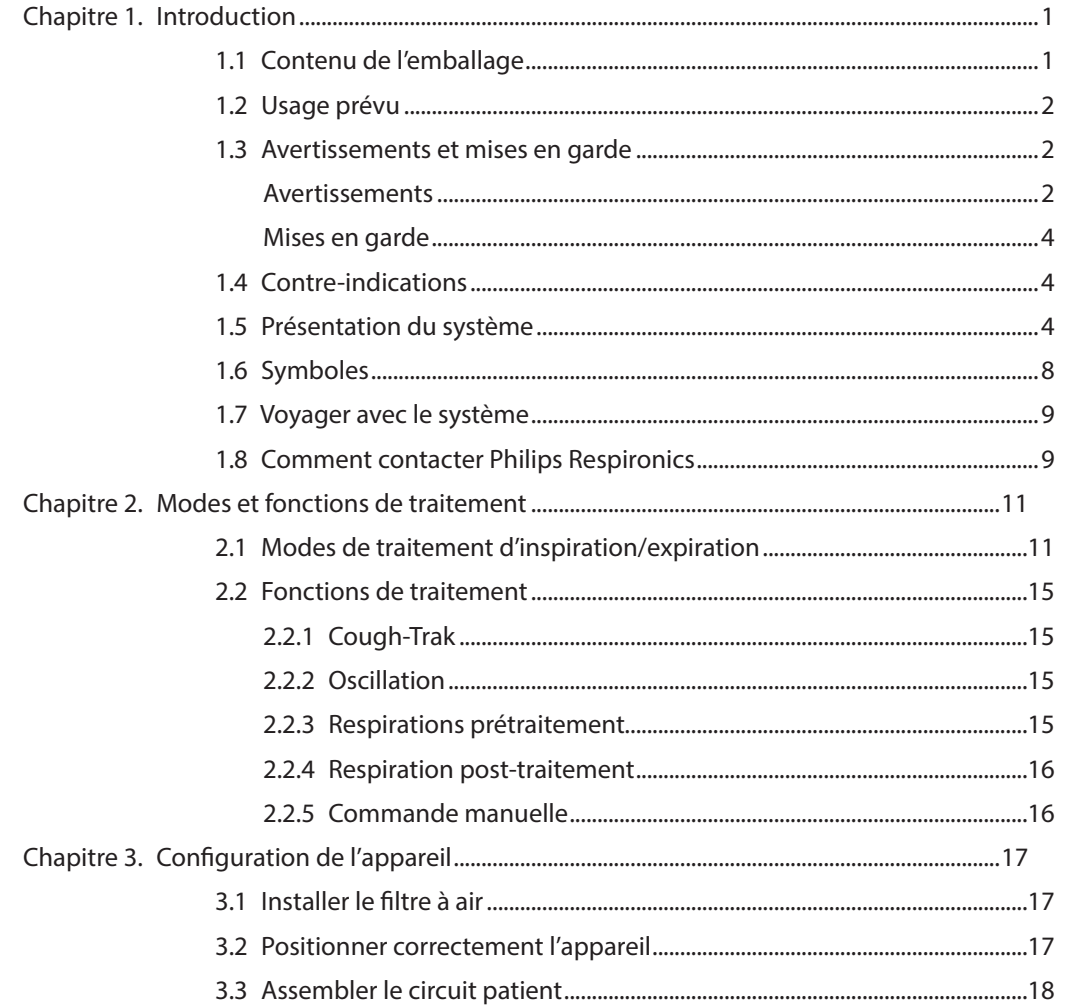

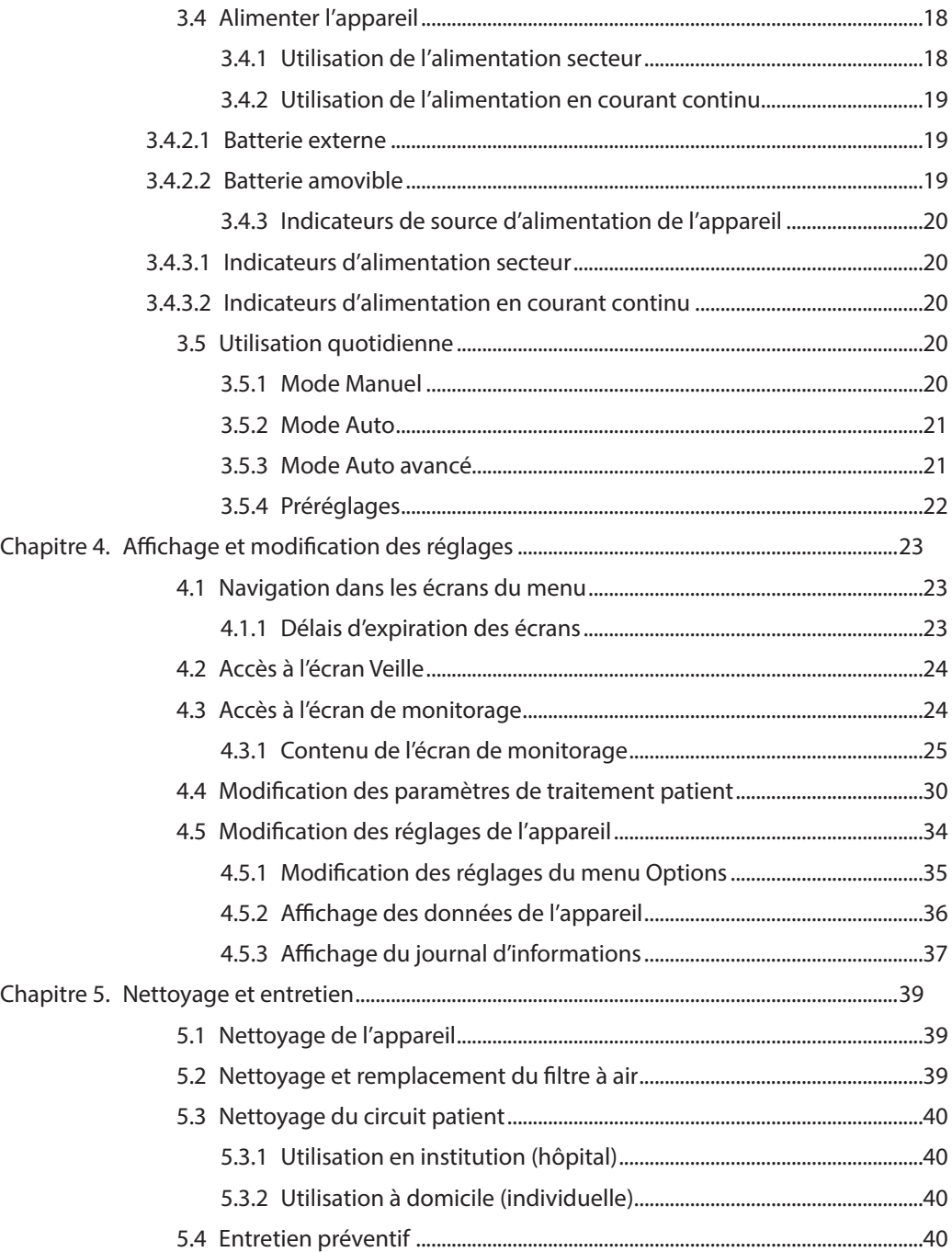

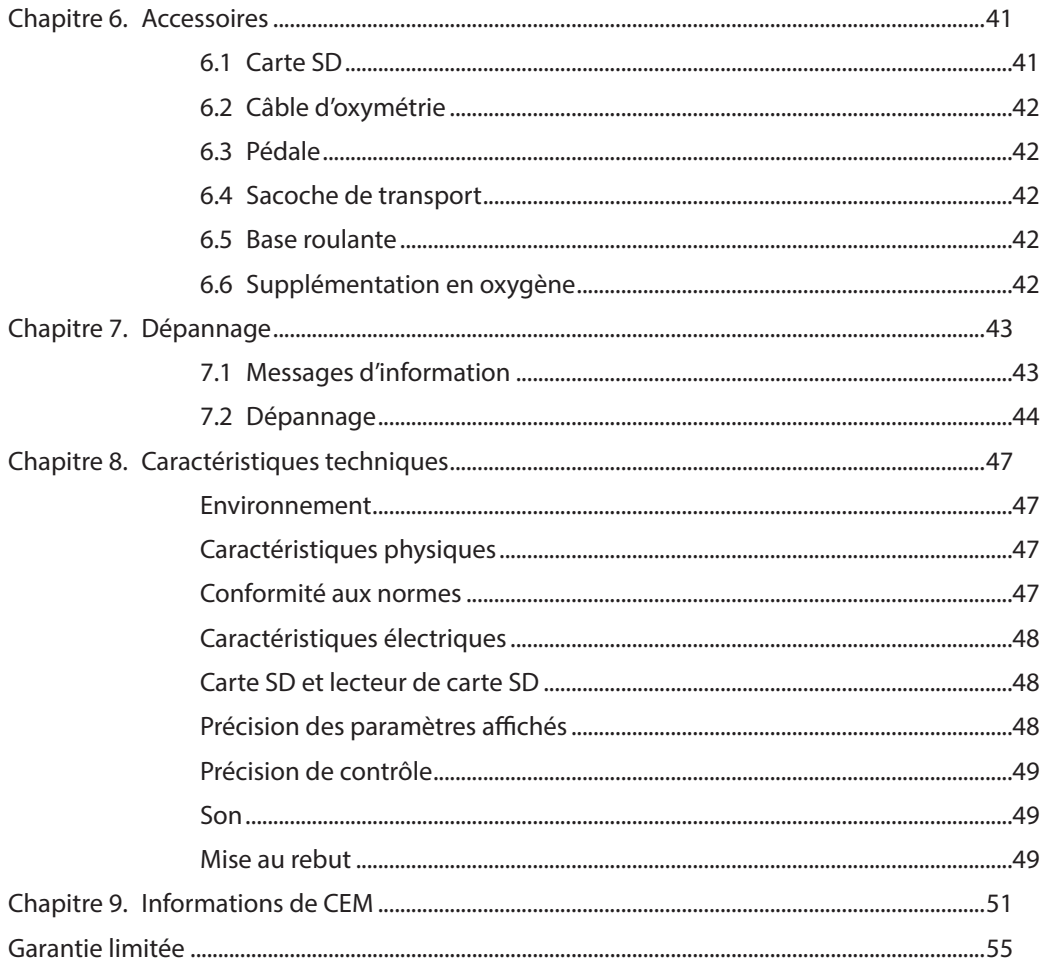

# **CoughAssist E70** manuel de l'utilisateur

# **1. Introduction**

# **1.1 Contenu de l'emballage**

Le système CoughAssist E70 peut inclure les composants suivants. Certains composants sont des accessoires en option qui peuvent ne pas être fournis avec l'appareil.

### **Emballage principal**

- **•** Appareil CoughAssist E70
- **•** Circuit patient comprenant le filtre antibactérien, un tuyau flexible de 1,83 m et un masque large pour adultes
- **•** Sacoche de transport
- **•** Cordon d'alimentation secteur
- **•** Filtre à air
- **•** Collier de serrage
- **•** Carte SD
- **•** Ce manuel de l'utilisateur

### **Accessoires**

- **•** Batterie amovible
- **•** Chargeur de batterie amovible
- **•** Pédale
- **•** Divers accessoires d'interface patient (différentes tailles de masque, adaptateurs trachéaux, interface à embout buccal, collecteur d'eau, tuyau flexible)
- **•** Circuit patient avec tuyau de 1,83 m ou de 2,74 m
- **•** Câble d'oxymétrie
- **•** Câble de batterie externe
- **•** Adaptateur CC auto
- **•** Chariot mobile

# **1.2 Usage prévu**

L'appareil CoughAssist E70 de Philips Respironics aide les patients à dégager, mobiliser et évacuer les sécrétions en générant des vibrations oscillatoires à haute fréquence, tout en appliquant progressivement une pression positive aux voies aériennes avant de passer rapidement à une pression négative. Les vibrations oscillatoires contribuent au dégagement et à la mobilisation des sécrétions, tandis que le rapide changement de pression produit un débit expiratoire élevé des poumons, favorisant leur évacuation.

L'appareil CoughAssist E70 peut être utilisé avec un masque facial ou un embout buccal, ou encore avec un adaptateur pour tube endotrachéal ou trachéotomie. L'appareil est conçu pour être utilisé sur des patients adultes ou pédiatriques ayant des difficultés à évacuer les sécrétions et/ou qui sont incapables de tousser.

L'appareil CoughAssist E70 est prévu pour une utilisation en milieu hospitalier, en institution ou à domicile.

# **1.3 Avertissements et mises en garde**

# **Avertissements**

*Un avertissement indique un risque de blessure pour l'utilisateur ou l'opérateur.*

- **•** Avant chaque traitement, vérifiez systématiquement les réglages de durée et de pression.
- **•** Utilisez toujours un nouveau filtre antibactérien lorsque l'appareil est utilisé sur un nouveau patient.
- **•** Le pouls et la saturation en oxygène des patients atteints d'instabilité cardiaque doivent être étroitement surveillés.
- **•** Surveillez l'appareil au cours de son utilisation et cessez de l'utiliser s'il présente un dysfonctionnement.
- **•** Les patients qui utilisent le CoughAssist E70 pour la première fois peuvent ressentir une irritation et/ou des douleurs au niveau de la poitrine en raison d'une élongation musculaire, si la pression positive utilisée dépasse la pression qui leur est habituellement délivrée au cours du traitement par pression positive. Ces patients doivent démarrer le traitement à un niveau de pression positive inférieur qui augmentera progressivement (sur une durée de plusieurs jours ou selon leur tolérance). [Le traitement par pression positive inclut la ventilation volumétrique, la ventilation par voie nasale ou par masque, la PPC (pression positive continue) ou la RPPI (respiration en pression positive intermittente).]
- **•** Ne l'utilisez pas en présence d'anesthésiques inflammables.
- **•** Ne placez pas et ne stockez pas l'appareil dans un lieu où il risque de chuter ou d'être aspiré dans un lavabo ou une baignoire.
- **•** Débranchez l'appareil s'il entre en contact avec de l'eau.
- **•** N'utilisez pas l'appareil lorsqu'il se trouve dans sa sacoche de transport.

**Manuel de l'utilisateur du CoughAssist E70**

- **•** N'utilisez jamais le CoughAssist E70 si son cordon ou sa fiche d'alimentation sont endommagés, s'il ne fonctionne pas correctement ou s'il a fait l'objet d'une chute, d'un endommagement ou d'une immersion dans de l'eau.
- **•** Ne retirez pas le capot ; l'appareil ne contient aucune pièce réparable par l'utilisateur. Seul le personnel agréé est habilité à réparer l'appareil.
- **•** Utilisez uniquement les cordons d'alimentation fournis par Philips Respironics pour cet appareil. L'utilisation de cordons d'alimentation non fournis par Philips Respironics peut provoquer une surchauffe ou endommager l'appareil.
- **•** N'oubliez pas que le cordon électrique et/ou la tubulure peuvent présenter un risque d'accrochage ou d'étranglement.
- **•** L'utilisation d'accessoires, de transducteurs et de câbles autres que ceux spécifiés par Philips Respironics peut entraîner une augmentation des émissions ou une réduction de l'immunité de l'appareil. Pour des performances optimales, le CoughAssist E70 doit être utilisé avec les interfaces patient fournies par Philips Respironics.
- **•** L'équipement de communication RF portable (y compris les parties annexes telles que les câbles d'antenne et les antennes externes) ne doit pas être utilisé à moins de 30 cm de toute partie de l'appareil, notamment les câbles spécifiés par le fabricant. Faute de quoi, cet équipement pourrait être moins performant.
- **•** Les équipements électromédicaux exigent des précautions particulières en matière de compatibilité électromagnétique (CEM) et doivent être installés et mis en service conformément aux informations de CEM fournies dans ce manuel.
- **•** Cet appareil doit uniquement être utilisé sous la supervision d'un médecin.
- **•** Cet appareil ne doit pas être utilisé à proximité de MATERIEL CHIRURGICAL HAUTE FREQUENCE (HF) ou dans une pièce équipée d'un blindage pour les radiofréquences abritant des équipements ou systèmes médicaux d'imagerie par résonance magnétique où l'intensité des PERTURBATIONS ELECTROMAGNETIQUES (EM) est élevée.
- **•** Cet appareil doit uniquement être employé par du personnel formé à son utilisation.
- **•** Lors d'un apport en oxygène à débit fixe, la concentration d'oxygène peut ne pas être constante. La concentration d'oxygène inspiré peut varier en fonction de la pression, du cycle respiratoire du patient et du taux de fuite du circuit. Des fuites importantes peuvent engendrer une diminution de la concentration d'oxygène inspiré en deçà de la valeur attendue. Surveillez le patient de manière médicalement appropriée, notamment en utilisant un oxymètre de pouls avec alarme.
- **•** La source d'alimentation en oxygène utilisée avec cet appareil doit être conforme aux réglementations locales relatives à l'oxygène médical.
- **•** Ne connectez pas l'appareil à une source d'oxygène non régulée ou à haute pression.
- **•** L'oxygène favorise la combustion. L'oxygène ne doit être utilisé ni en présence de personnes qui fument, ni d'une flamme nue.
- **•** N'utilisez pas l'appareil à proximité d'une source de vapeurs toxiques ou nocives.
- **•** En cas d'utilisation d'oxygène, mettez l'appareil en marche avant d'activer l'arrivée d'oxygène. Fermez l'arrivée d'oxygène avant d'éteindre l'appareil. Cela empêche l'accumulation d'oxygène dans le système. **Explication de l'avertissement :** lorsque l'appareil n'est pas en marche et que le débit d'oxygène fonctionne, l'oxygène acheminé dans le tuyau peut s'accumuler dans l'appareil et risquer de provoquer un incendie.

# *A* Mises en garde

*Une mise en garde indique la possibilité de dégâts matériels.*

- **•** La condensation risque d'endommager l'appareil. Si l'appareil a été exposé à des températures extrêmes (froid ou chaud), laissez-le revenir à température ambiante (température de fonctionnement) avant de commencer le traitement. N'utilisez pas l'appareil en dehors de la plage de températures de fonctionnement indiquée dans les caractéristiques techniques.
- **•** Positionnez le CoughAssist E70 de manière à ce que les orifices d'aération situés sur le côté, la surface inférieure et l'arrière de l'appareil ne soient pas obstrués. L'appareil ne doit être utilisé ni à côté d'autres équipements, ni empilé sur ceux-ci. Pour obtenir plus d'informations, contactez votre prestataire de soins à domicile.
- **•** N'utilisez jamais l'appareil si aucun filtre antibactérien n'est fixé au circuit patient.
- **•** Éteignez l'appareil lorsqu'il n'est pas utilisé.
- **•** Éloignez le cordon d'alimentation des surfaces chauffées.
- **•** Ne stérilisez pas à l'oxyde d'éthylène ou à la vapeur.

### **Remarques**

**•** Les parties de ce produit qui sont accessibles au patient ou à l'opérateur ainsi que le circuit d'air ne contiennent ni caoutchouc de latex naturel, ni caoutchouc naturel sec.

# **1.4 Contre-indications**

Dans les cas suivants, consultez le professionnel de santé du patient avant d'utiliser l'appareil :

- **•** Antécédents d'emphysème bulleux
- **•** Susceptibilité au pneumothorax ou au pneumomédiastin
- **•** Barotraumatisme récent

# **1.5 Présentation du système**

Le CoughAssist E70 permet d'évacuer les sécrétions chez les patients qui sont incapables de les évacuer seuls de manière adéquate. L'appareil évacue les sécrétions en générant des vibrations oscillatoires à haute fréquence, tout en appliquant progressivement une pression positive aux voies aériennes avant de passer rapidement à une pression négative. Le rapide changement de pression produit un débit expiratoire élevé des poumons, simulant

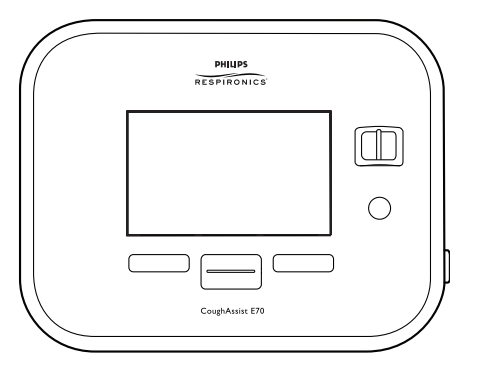

une toux naturelle. L'air circule par le biais d'un circuit patient qui comprend un tuyau flexible, un filtre antibactérien et un masque, un embout buccal ou un adaptateur pour tube endotrachéal ou trachéotomie.

Les personnes pour qui l'utilisation du CoughAssist E70 est susceptible d'être bénéfique incluent tous les patients dont la toux est non productive en raison d'une dystrophie musculaire, d'une myasthénie grave, d'une poliomyélite ou d'autres troubles neurologiques avec un degré de paralysie des muscles respiratoires, comme une lésion médullaire. L'appareil peut aussi être utilisé pour traiter une évacuation inefficace des sécrétions en raison de maladies bronchopulmonaires comme l'emphysème, la mucoviscidose et la bronchectasie. Il est efficace pour les patients sous ventilation invasive et non invasive comme pour les patients non ventilés.

## **1.5.1 Caractéristiques du panneau avant**

Les éléments numérotés de l'illustration ci-dessous sont décrits dans le tableau suivant.

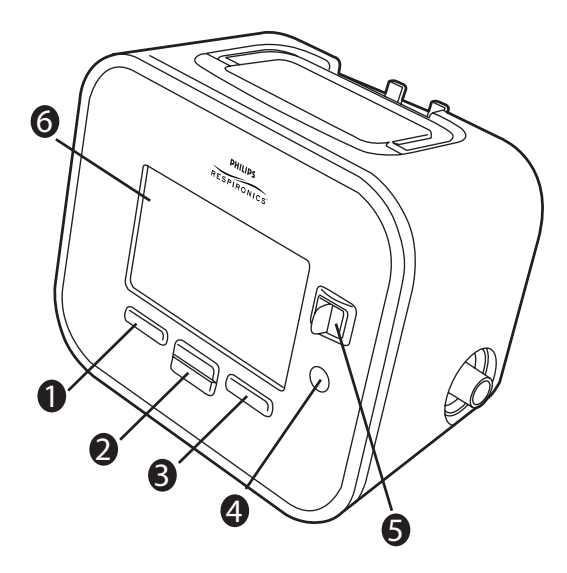

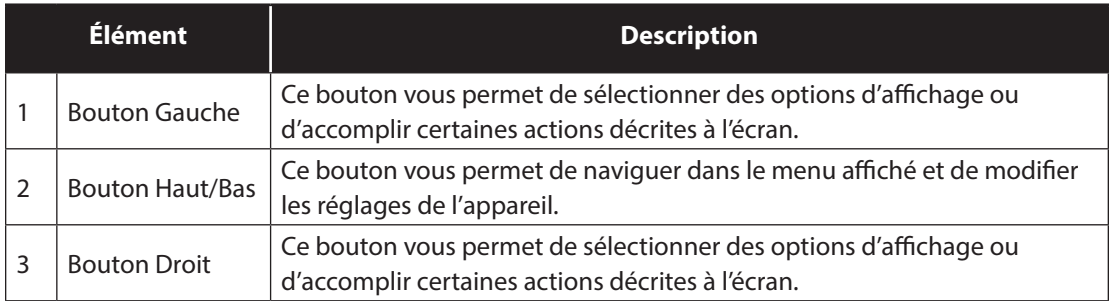

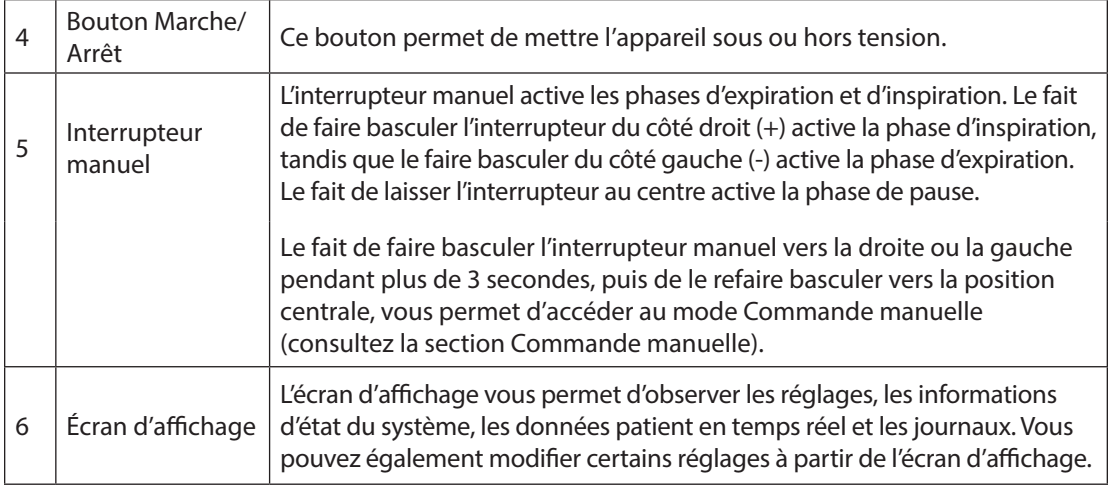

# **1.5.2 Caractéristiques du panneau arrière**

Les éléments numérotés de l'illustration ci-dessous sont décrits dans le tableau suivant.

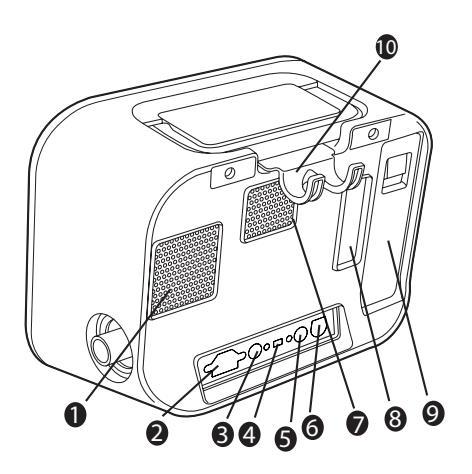

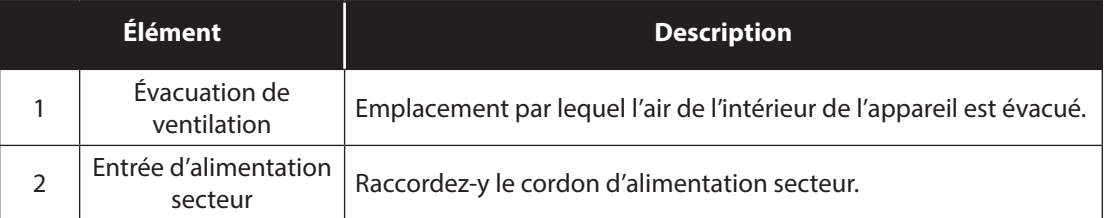

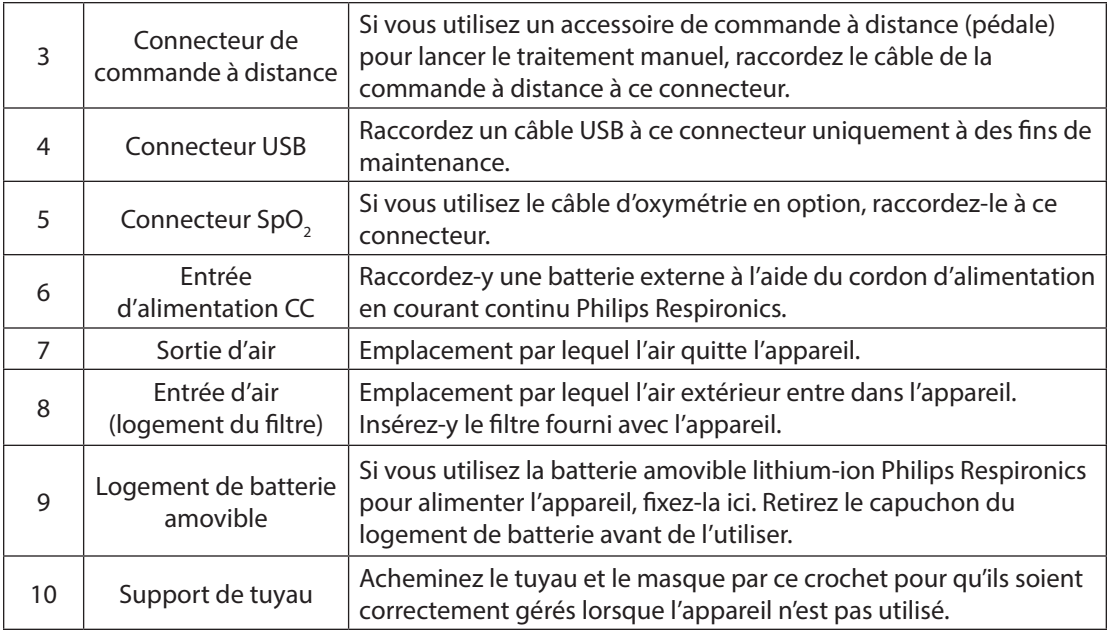

# **1.5.3 Caractéristiques du panneau latéral**

Les éléments numérotés de l'illustration ci-dessous sont décrits dans le tableau suivant.

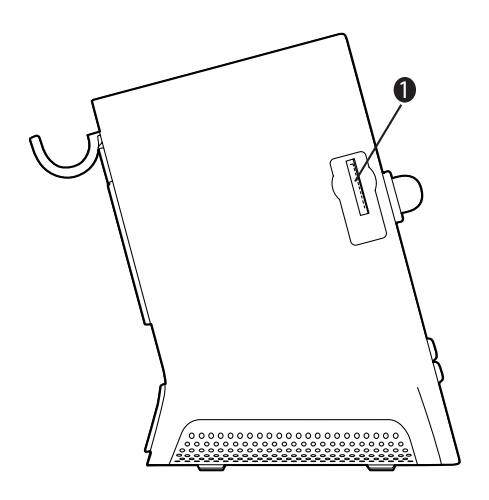

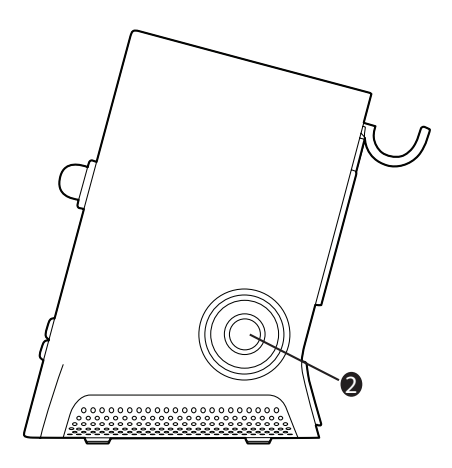

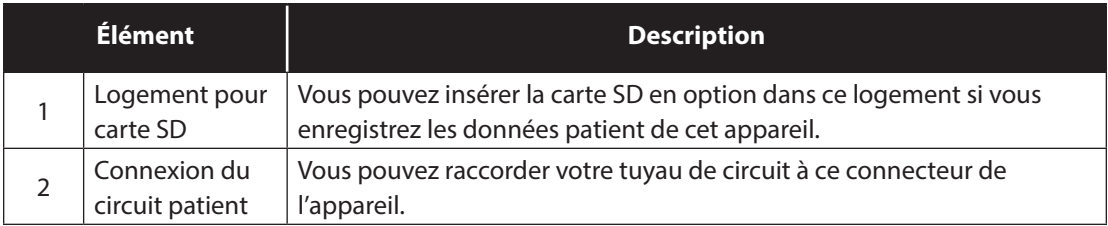

# **1.6 Symboles**

Les symboles suivants figurent sur cet appareil.

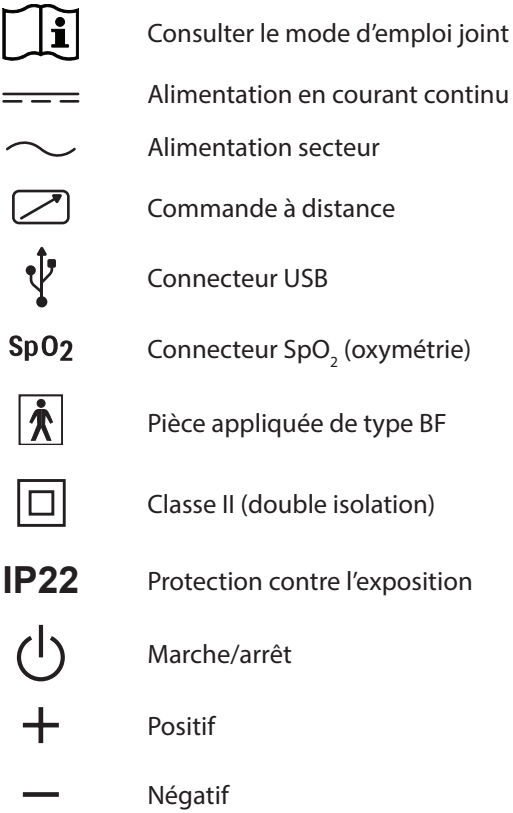

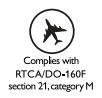

Conforme à la norme RTCA/DO-160F section 21, catégorie M

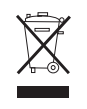

Conforme aux directives de recyclage relatives aux déchets d'équipements électriques et électroniques et à la restriction de l'utilisation de certaines substances dangereuses dans les équipements électriques et électroniques (DEEE/RoHS)

# **1.7 Voyager avec le système**

Pour faciliter votre passage aux contrôles de sécurité, une notice apposée sur le dessous de l'appareil indique qu'il est à usage médical. Il peut s'avérer utile d'emporter ce manuel avec vous lorsque vous voyagez afin d'aider le personnel de sécurité à identifier l'appareil.

Si vous vous rendez dans un pays où la tension d'alimentation est différente de celle que vous utilisez habituellement, l'utilisation d'un autre cordon d'alimentation ou d'un adaptateur de fiche international peut s'avérer nécessaire pour vous permettre de brancher votre appareil sur les prises électriques de votre pays de destination.

# **1.8 Comment contacter Philips Respironics**

Pour faire réparer votre appareil, contactez le Service clientèle Philips Respironics au +1-724-387-4000 ou au +49 8152 93060.

Respironics Inc. Respironics Deutschland 1001 Murry Ridge Lane Gewerbestrasse 17 Murrysville, PA 15668 États-Unis 82211 Herrsching, Allemagne

# **CoughAssist E70** manuel de l'utilisateur

# **2. Modes et fonctions de traitement**

# **2.1 Modes de traitement d'inspiration/expiration**

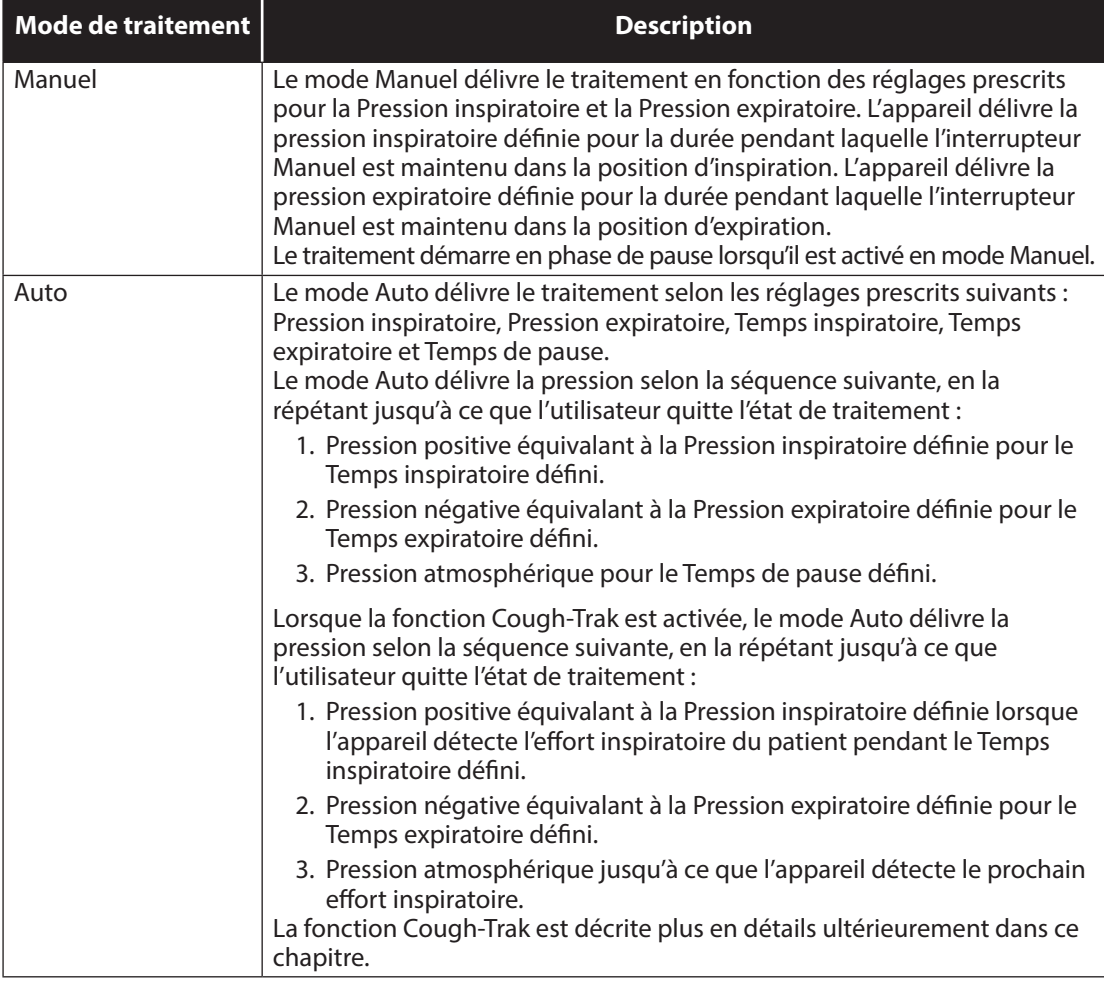

**11**

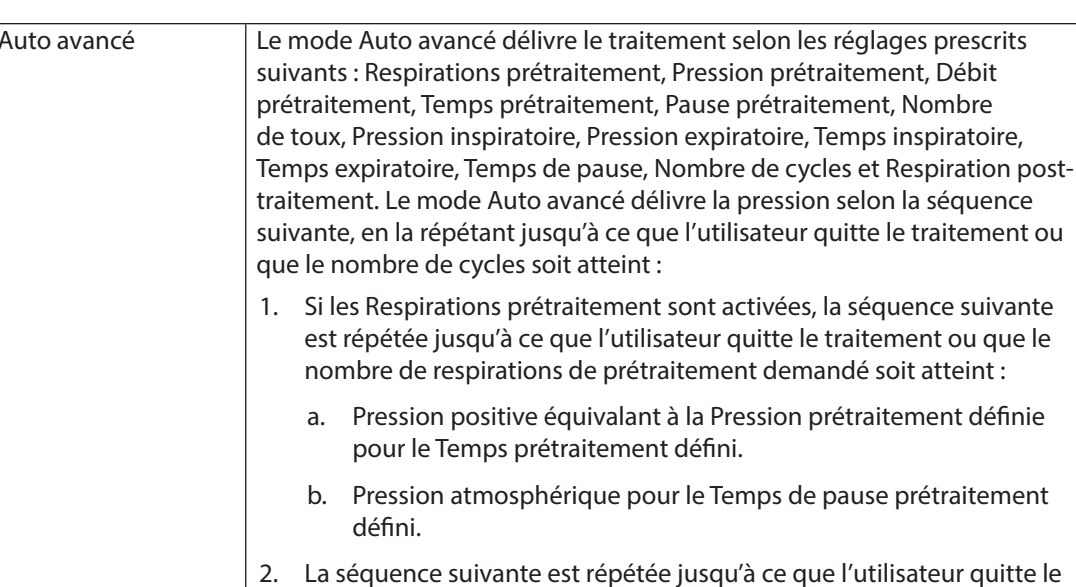

- traitement ou que le nombre de toux soit atteint : a. Pression positive équivalant à la Pression inspiratoire définie pour le Temps inspiratoire défini.
	- b. Pression négative équivalant à la Pression expiratoire définie pour le Temps expiratoire défini.
	- c. Pression atmosphérique pour le Temps de pause défini.

Si la Respiration post-traitement est activée, une phase inspiratoire supplémentaire (pression positive équivalant à la pression inspiratoire définie pour la durée du temps inspiratoire défini) est menée après la dernière phase de pause du dernier cycle de toux.

Lorsque la fonction Cough-Trak est activée, le mode Auto avancé délivre la pression selon la séquence suivante, en la répétant jusqu'à ce que l'utilisateur quitte le traitement ou que le nombre de cycles soit atteint :

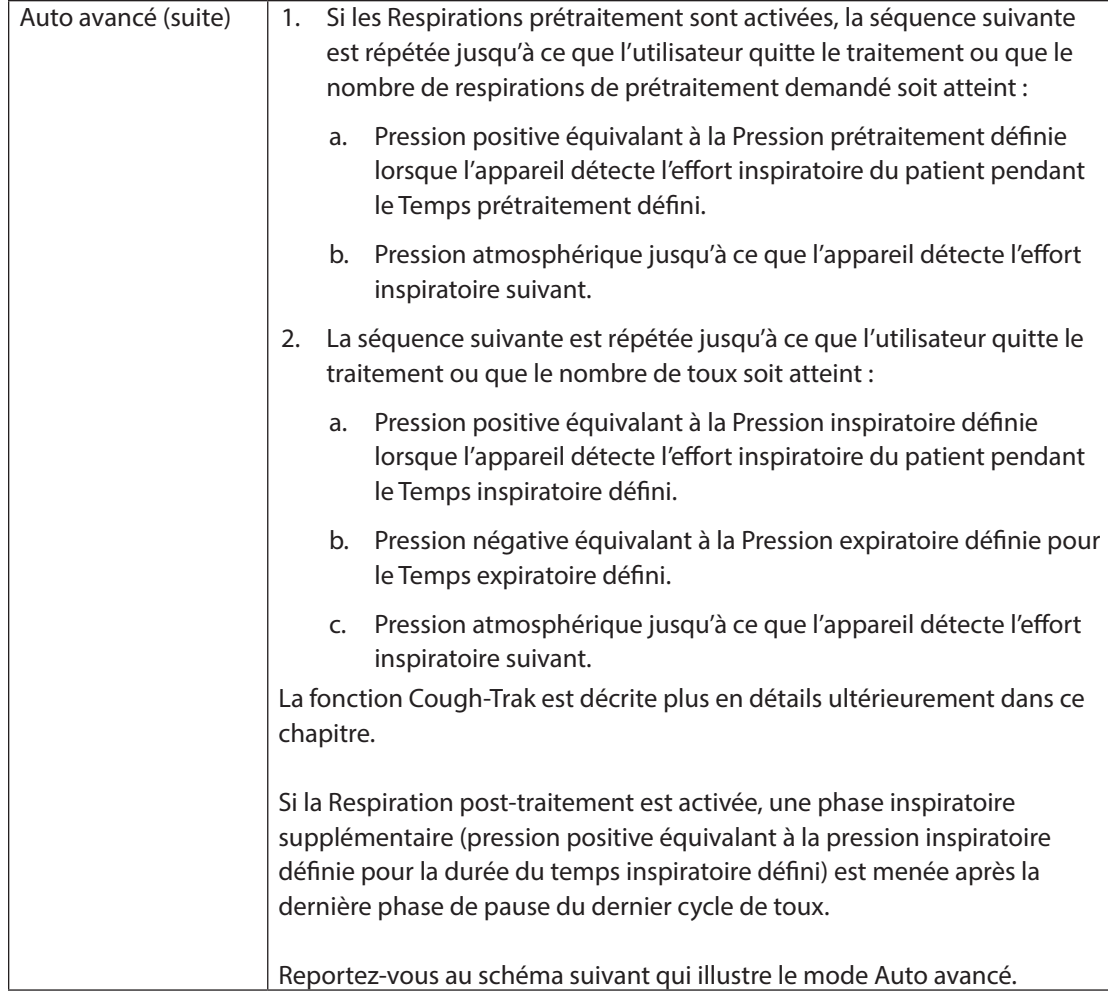

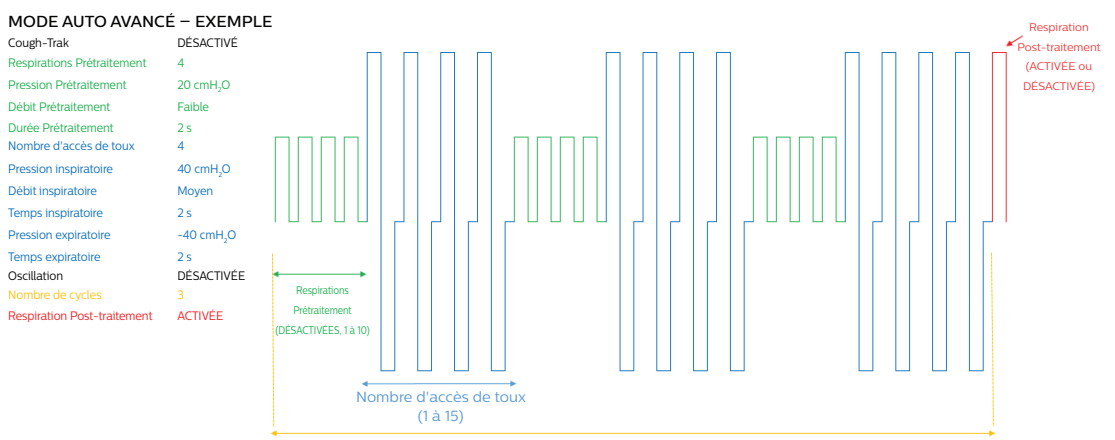

Nombre de cycles (1 à 10)

# **2.2 Fonctions de traitement**

Si elles vous sont prescrites, l'appareil offre les fonctions de traitement suivantes.

### **2.2.1 Cough-Trak**

Une caractéristique importante de l'appareil est sa capacité à se déclencher avec l'inspiration du patient pour synchroniser le traitement avec le patient. Cette fonction est appelée Cough-Trak.

La fonction Cough-Trak est disponible lorsque l'appareil est en mode Auto ou Auto avancé. La séquence d'administration de pression est synchronisée avec l'effort inspiratoire du patient.

Lorsque la fonction Cough-Trak est activée en mode Auto ou Auto avancé, le traitement démarre en phase de Pause jusqu'à ce qu'un effort du patient soit détecté.

Lorsque la fonction Cough-Trak est activée, les réglages Temps de pause et Pause prétraitement sont désactivés et l'utilisateur ne peut pas les ajuster.

### **2.2.2 Oscillation**

La fonction de traitement Oscillation délivre un traitement oscillatoire en fonction des réglages de fréquence et d'amplitude. L'utilisation de la fonction Oscillation améliore la mobilisation et optimise le drainage bronchique. Les oscillations sont moins perceptibles par le patient avec une amplitude plus basse et une fréquence plus élevée.

Si la fonction Oscillation est activée, l'utilisateur peut choisir d'appliquer l'oscillation aux phases inspiratoire, expiratoire ou aux deux (inspiration et expiration). Les réglages de fréquence et d'amplitude peuvent être modifiés selon les besoins. En mode Auto avancé, les oscillations sont également appliquées à toute respiration prétraitement (inspiration uniquement). Consultez le chapitre 4 pour plus de détails sur les réglages d'oscillation, de fréquence et d'amplitude.

### **2.2.3 Respirations prétraitement**

Des Respirations prétraitement peuvent être programmées pour appliquer une ou plusieurs respirations d'insufflation à un réglage de pression différent de celui du traitement par toux avant qu'il ne commence. Elles favorisent l'accumulation d'air ou permettent les cycles répétés d'expansion thoracique qui sont généralement utilisés lors du Cycle Actif des Techniques de respiration (ACBT).

### **2.2.4 Respiration post-traitement**

La Respiration post-traitement permet au clinicien de terminer le traitement CoughAssist sur une pression positive, dans le sens où elle est opposée à la pression négative. Pour ce faire, l'appareil administre une insufflation supplémentaire immédiatement à la fin du traitement.

### **2.2.5 Commande manuelle**

En cas d'obstruction transitoire des voies aériennes provoquée par la mobilisation de sécrétions lorsque le mode Auto ou Auto avancé est utilisé, la Commande manuelle offre la possibilité au clinicien d'accéder rapidement au mode Manuel pour contrôler manuellement le traitement CoughAssist et ainsi obtenir le résultat souhaité.

# **CoughAssist E70** manuel de l'utilisateur

# **3. Configuration de l'appareil**

Suivez les étapes ci-dessous pour configurer votre appareil.

# **3.1 Installer le filtre à air**

Si le filtre à air n'est pas encore installé, insérez-le dans le logement de filtre à l'arrière de l'appareil comme illustré.

Utilisez uniquement le filtre à air Philips Respironics fourni avec l'appareil.

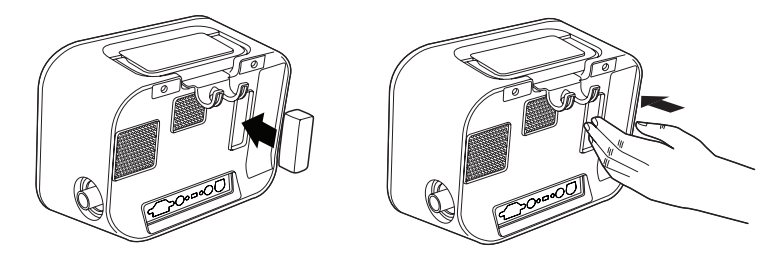

### **3.2 Positionner correctement l'appareil**

Placez l'appareil sur une surface stable et plane à portée de main du patient ou de l'opérateur. Assurez-vous que les zones d'entrée d'air de l'arrière et de la surface inférieure de l'appareil ne sont pas obstruées. Pour que le système fonctionne correctement, l'air doit circuler librement autour de l'appareil.

# **3.3 Assembler le circuit patient**

- 1. Raccordez l'interface patient appropriée à l'une des extrémités du tuyau flexible. Les options d'interface patient incluent un adaptateur et un masque naso-buccal, un embout buccal, un tube endotrachéal ou un tube de trachéotomie.
- 2. Raccordez l'autre extrémité du tuyau flexible au filtre antibactérien.
- 3. Raccordez l'entrée du filtre antibactérien à la connexion du circuit patient sur le côté de l'appareil. Un exemple d'assemblage du circuit patient est illustré ci-dessous.

Remarque : consultez les instructions incluses avec le circuit patient pour obtenir plus d'informations.

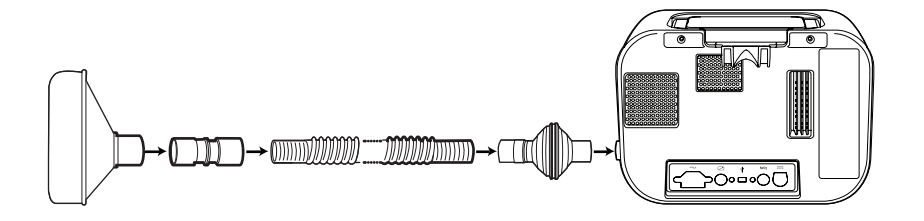

# **3.4 Alimenter l'appareil**

L'appareil peut être alimenté en courant alternatif (alimentation secteur) ou en courant continu.

### **3.4.1 Utilisation de l'alimentation secteur**

Un cordon d'alimentation secteur est fourni avec l'appareil.

- 1. Raccordez la fiche femelle du cordon d'alimentation à l'entrée secteur située à l'arrière de l'appareil.
- 
- 2. Branchez la fiche mâle du cordon d'alimentation sur une prise électrique non reliée à un interrupteur mural.
- 3. Vérifiez que toutes les connexions sont correctement établies.

### **3.4.2 Utilisation de l'alimentation en courant continu**

L'appareil peut être alimenté par une batterie externe ou par la batterie amovible en option. Notez que les performances du CoughAssist E70, lorsqu'il est alimenté par courant continu, peuvent être affectées par l'état de la batterie, par les réglages de traitement et par la résistance des voies aériennes du patient.

### **3.4.2.1 Batterie externe**

Si vous utilisez une batterie externe 12 V CC à décharge poussée de type marin (acide plomb), raccordez-la à l'entrée d'alimentation CC à l'arrière de l'appareil au moyen du câble de batterie externe Philips Respironics. Ce câble préconfiguré est doté d'une prise adaptée pour assurer la connexion sans danger d'une batterie externe à l'appareil. La durée d'autonomie dépend des caractéristiques de la batterie et de l'utilisation de l'appareil.

La capacité de la batterie externe indiquée sur l'écran de l'appareil n'est qu'une estimation de sa capacité restante en raison de divers facteurs, dont le profil chimique de la batterie, son âge et son utilisation.

Consultez les instructions fournies avec le câble de batterie externe pour des informations détaillées sur le fonctionnement de l'appareil sur batterie externe.

### **3.4.2.2 Batterie amovible**

Philips Respironics fournit un bloc batterie lithium-ion amovible. Pour utiliser le bloc batterie amovible, retirez d'abord le couvercle protecteur du logement de bloc batterie amovible en suivant les instructions ci-dessous.

1. Insérez l'extrémité d'un tournevis sous la partie supérieure du couvercle de batterie pour l'ôter de l'appareil, comme illustré ci-dessous.

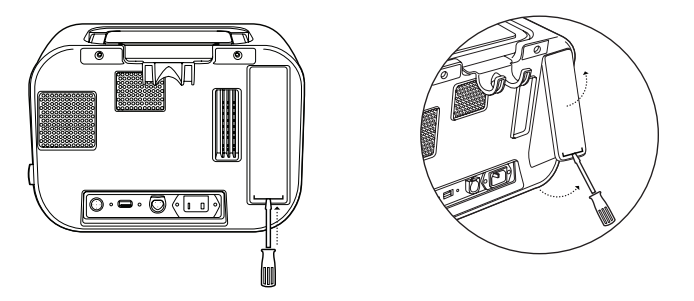

Consultez les instructions fournies avec le bloc de batterie amovible pour obtenir des détails sur l'utilisation de la batterie amovible avec votre appareil. Vous pouvez aussi utiliser le chargeur de batterie amovible Philips Respironics pour recharger vos batteries amovibles. Consultez les instructions fournies avec le chargeur de batterie amovible pour obtenir plus de détails.

Des indicateurs de source d'alimentation figurent sur l'appareil et sur son écran. Ces indicateurs sont décrits en détail ci-dessous.

### **3.4.3.1 Indicateurs d'alimentation secteur**

Lorsque l'appareil est alimenté par du courant secteur et que le débit d'air est fermé, le voyant de courant secteur (voyant vert) s'allume sur le bouton Marche/Arrêt. Lorsque l'appareil est alimenté par du courant secteur et que le débit d'air est ouvert, le voyant de courant secteur (voyant blanc) s'allume sur le bouton Marche/Arrêt. Le voyant s'éteint lorsque l'appareil est alimenté par du courant continu.

### **3.4.3.2 Indicateurs d'alimentation en courant continu**

Lorsque la batterie externe ou amovible est raccordée à l'appareil, les symboles de batterie s'affichent à l'écran pour indiquer l'état de la batterie. Le remplissage de l'icône de batterie indique la charge de batterie restante. Consultez les instructions fournies avec votre batterie pour obtenir plus d'informations.

# **3.5 Utilisation quotidienne**

### **3.5.1 Mode Manuel**

Si le mode Manuel est sélectionné dans les écrans logiciels, suivez les étapes ci-dessous (consultez le chapitre 4 pour obtenir plus d'informations sur l'accès au mode Manuel) :

- 1. Raccordez l'interface patient appropriée à l'appareil.
- 2. Appuyez sur le bouton Marche/Arrêt pour allumer l'appareil et entrer en Veille.
- 3. Vérifiez vos réglages avant de démarrer le traitement.
- 4. Raccordez l'interface patient appropriée au patient.
- 5. Appuyez sur le bouton Traitement pour démarrer le traitement.
- 6. Réglez l'interrupteur Manuel sur la position Inspiration, + (à droite) pour insuffler.
- 7. Faites rapidement passer l'interrupteur Manuel à la position Expiration, (à gauche) pour exsuffler.
- 8. Laissez l'interrupteur en position Pause (neutre) pendant quelques secondes, ou passez immédiatement à la phase de pression positive pour un autre cycle de toux, selon la préférence du patient.
- 9. Accomplissez le nombre de cycles de toux déterminé par le clinicien, jusqu'à ce que le patient se sente à l'aise.
- 10. Une fois que les cycles sont terminés, déconnectez le patient de l'appareil et éliminez les sécrétions éventuellement visibles dans la bouche, la gorge, le tube endotrachéal ou le tube de trachéotomie.
- 11. Répétez l'opération selon les indications de votre clinicien.

### **3.5.2 Mode Auto**

Si le mode Auto est sélectionné dans les écrans logiciels, suivez les étapes ci-dessous (consultez le chapitre 4 pour obtenir plus d'informations sur l'accès au mode Auto) :

- 1. Raccordez l'interface patient appropriée à l'appareil.
- 2. Appuyez sur le bouton Marche/Arrêt pour allumer l'appareil.
- 3. Vérifiez vos réglages avant de démarrer le traitement.
- 4. Raccordez l'interface patient appropriée au patient.
- 5. Appuyez sur le bouton Traitement pour démarrer le traitement.
- 6. L'appareil effectue automatiquement un cycle d'Inspiration (pression positive) à Expiration (pression négative) à Pause (pression atmosphérique), puis retourne à la pression positive.
- 7. Une fois que le nombre de cycles nécessaires a été effectué, déconnectez le patient de l'appareil et éliminez les sécrétions éventuellement visibles dans la bouche, la gorge, le tube endotrachéal ou le tube de trachéotomie.
- 8. Répétez l'opération selon les indications de votre clinicien.

### **3.5.3 Mode Auto avancé**

Si le mode Auto avancé est sélectionné dans les écrans logiciels, suivez les étapes ci-dessous (consultez le chapitre 4 pour obtenir plus d'informations sur l'accès au mode Auto avancé) :

- 1. Raccordez l'interface patient appropriée à l'appareil.
- 2. Appuyez sur le bouton Marche/Arrêt pour allumer l'appareil.
- 3. Vérifiez vos réglages avant de démarrer le traitement.
- 4. Raccordez l'interface patient appropriée au patient.
- 5. Appuyez sur le bouton Traitement pour démarrer le traitement.
- 6. L'appareil effectue automatiquement le nombre de cycles souhaités entre les respirations Prétraitement et le nombre de toux [Inspiration (pression positive) à Expiration (pression négative) à Pause (pression atmosphérique)], puis termine par une respiration post-traitement si elle est activée.
- 7. Une fois que le traitement est terminé, déconnectez le patient de l'appareil et éliminez les sécrétions éventuellement visibles dans la bouche, la gorge, le tube endotrachéal ou le tube de trachéotomie.
- 8. Répétez l'opération selon les indications de votre clinicien.

### **3.5.4 Préréglages**

Lors de la configuration de l'appareil pour le patient, le professionnel de santé peut définir un maximum de trois préréglages. Le professionnel de santé peut également limiter le nombre de préréglages qu'il est possible d'utiliser. Les préréglages permettent à l'utilisateur de sélectionner rapidement un groupe de réglages prescrits pour l'administration du traitement. Consultez le chapitre 4 pour obtenir plus d'informations sur la définition des préréglages.

# **CoughAssist E70** manuel de l'utilisateur

# **4. Affichage et modification des réglages**

# **4.1 Navigation dans les écrans du menu**

Pour naviguer dans tous les écrans et réglages du menu :

- **•** Utilisez le bouton Haut/Bas pour faire défiler le menu.
- **•** Utilisez les boutons Gauche et Droite pour exécuter les actions spécifiées sur les boutons affichés à l'écran.

### **4.1.1 Délais d'expiration des écrans**

Les délais d'expiration suivants interviennent en cas d'inactivité de l'appareil :

- **•** Écran de monitorage Délai d'expiration de dix minutes lorsque le traitement n'est pas administré. Le minuteur est remis à zéro en cas d'utilisation d'une touche, de réglage de l'interrupteur Manuel sur le mode manuel ou de détection d'un effort du patient en mode Auto lorsque la fonction Cough-Trak est activée. À l'expiration du délai, l'appareil revient à l'écran Veille.
- **•** Écran Veille Délai d'expiration de dix minutes. Ce délai est remis à zéro dès que vous utilisez une touche ou actionnez l'interrupteur Manuel. Une fois le délai écoulé, l'écran s'éteint.
- **•** Écrans Menu/Réglages Tous les écrans qui affichent un menu ou un journal ont un délai d'expiration de cinq minutes. Le minuteur est remis à zéro en cas d'utilisation d'une touche. Passé ce délai, l'action de la touche programmable Gauche est exécutée.
- **•** Éléments de menu Chaque élément de menu des écrans Réglages ou Options a un délai d'expiration de 30 secondes. Le minuteur est remis à zéro en cas d'utilisation d'une touche. Une fois le délai écoulé, l'action de la touche programmable Gauche est mise en œuvre.
- **•** Messages de confirmation Les messages de confirmation ont un délai d'expiration de 30 secondes. Passé ce délai, le message disparaît de l'écran et l'écran précédent apparaît.

**23**

# **4.2 Accès à l'écran Veille**

- 1. Appuyez sur le bouton  $\bigcirc$  et l'écran Démarrage apparaît momentanément, en indiquant la version du logiciel.
- 2. L'écran Veille apparaît ensuite, comme illustré ici. Il indique la date et l'heure, le mode de traitement, un volet d'accessoires patient (si des accessoires patient sont raccordés), un volet d'état et le volet de touches programmables.

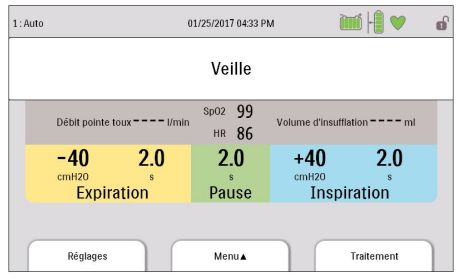

- 3. Vous pouvez accomplir les actions suivantes à partir de l'écran Veille :
	- a. Si un module accessoire est raccordé, vous pouvez surveiller la connexion à tous les accessoires patient raccordés.
	- b. Modifier les réglages patient à l'aide de la touche Gauche (Réglages).
	- c. Accéder au menu à l'aide de la touche Haut (Menu).
	- d. Démarrer le traitement à l'aide de la touche Droite (Traitement). Cette touche vous permet d'ouvrir le débit d'air et d'afficher l'écran de monitorage.

*Remarque : pour obtenir des descriptions des informations affichées sur l'écran Veille, consultez la section Contenu de l'écran de monitorage de ce chapitre.*

# **4.3 Accès à l'écran de monitorage**

L'écran de monitorage apparaît après avoir appuyé sur la touche Traitement de l'écran Veille. Quatre versions de cet écran sont disponibles :

- **•** Mode Manuel/Auto, Vue détaillée désactivée
- **•** Mode Manuel/Auto, Vue détaillée activée
- **•** Mode Auto avancé, Vue détaillée désactivée
- **•** Mode Auto avancé, Vue détaillée activée

Un exemple de chaque écran est illustré ci-dessous.

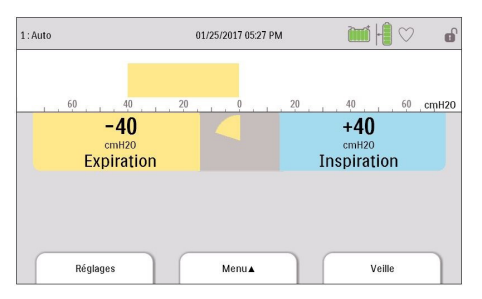

**Mode Manuel/Auto, Vue détaillée désactivée Mode Manuel/Auto, Vue détaillée activée**

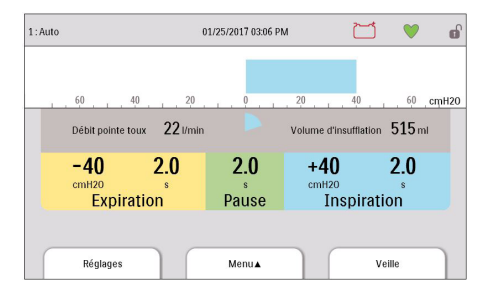

**Manuel de l'utilisateur du CoughAssist E70**

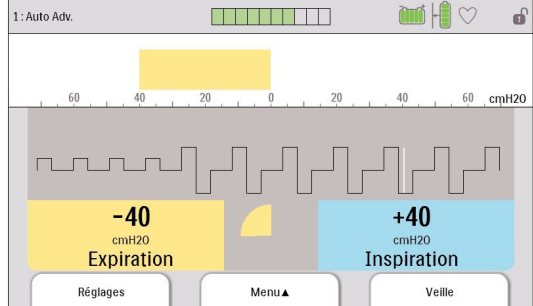

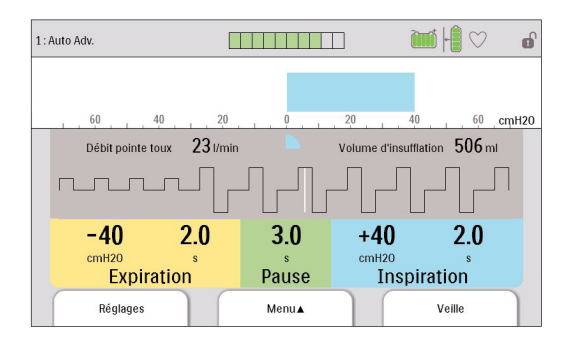

### **Mode Auto avancé, Vue détaillée désactivée Mode Auto avancé, Vue détaillée activée**

### **4.3.1 Contenu de l'écran de monitorage**

L'écran de monitorage est divisé en plusieurs sections : le volet d'état, le volet du manomètre, le volet des paramètres et le volet de touches programmables. Les informations suivantes sont affichées sur l'écran de monitorage :

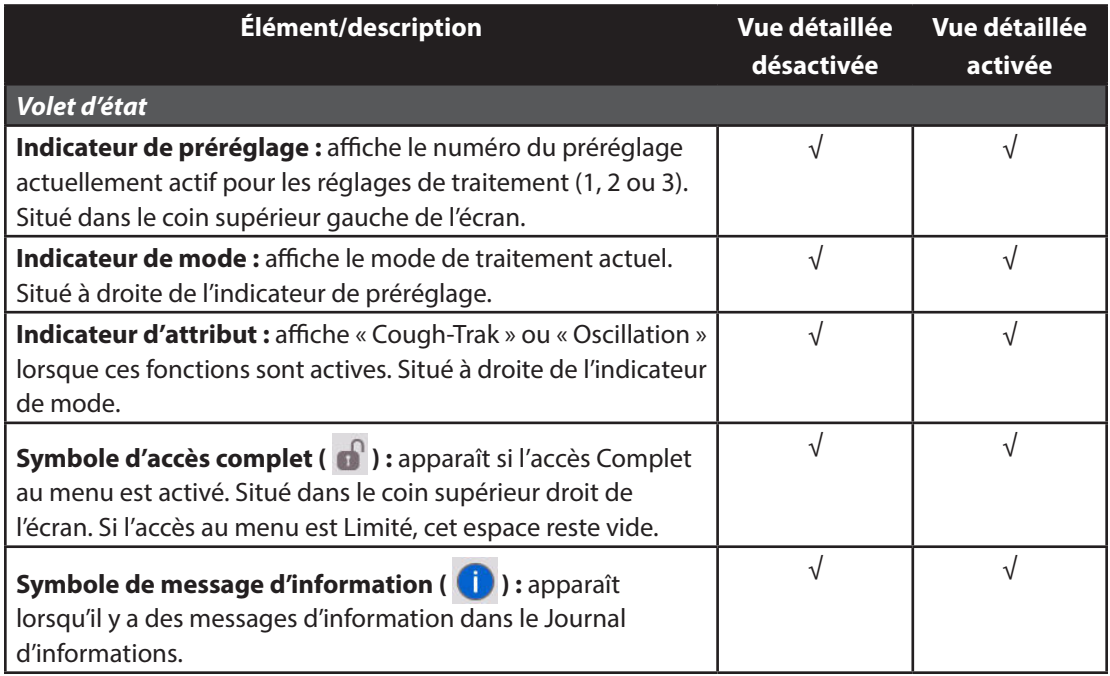

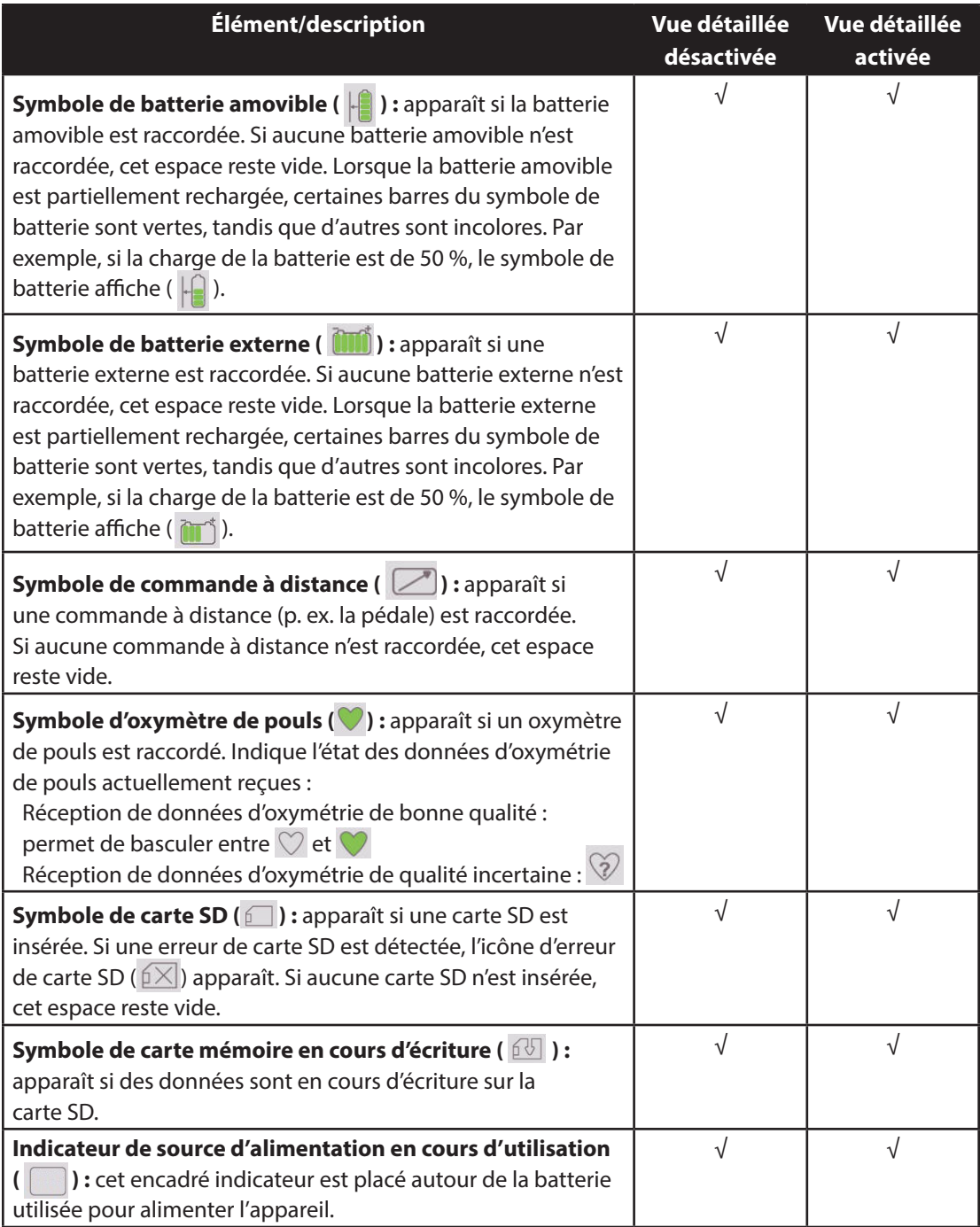

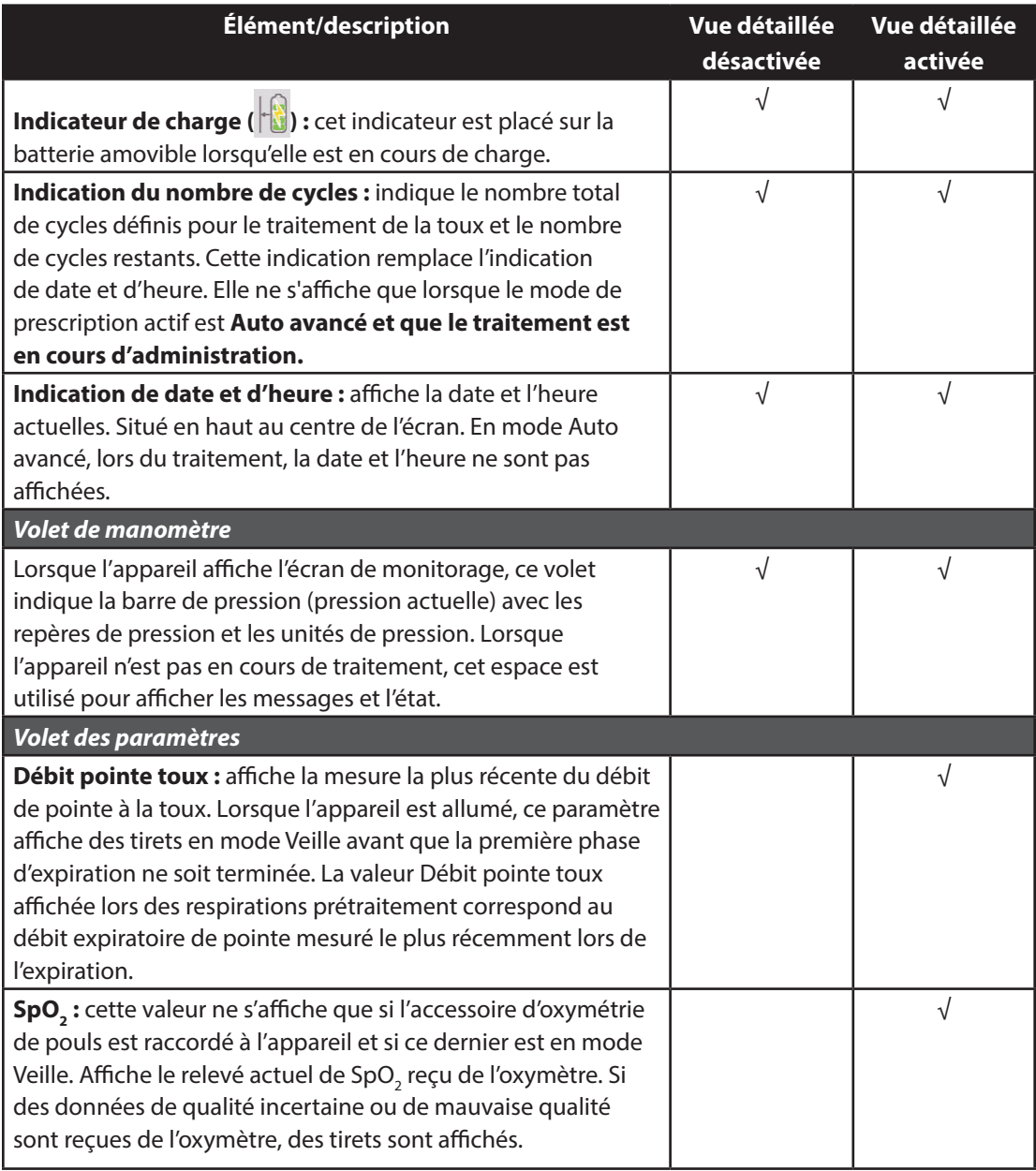

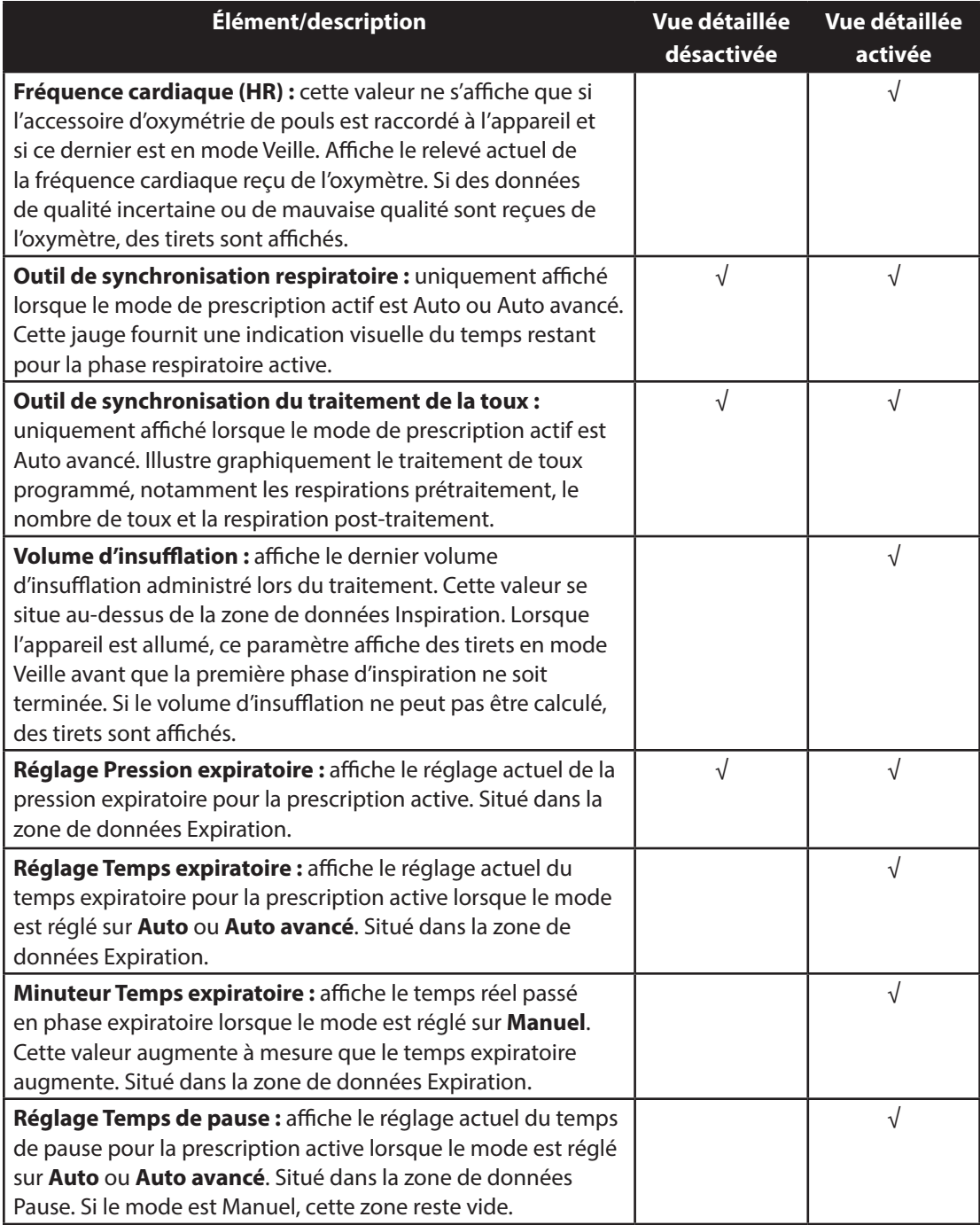

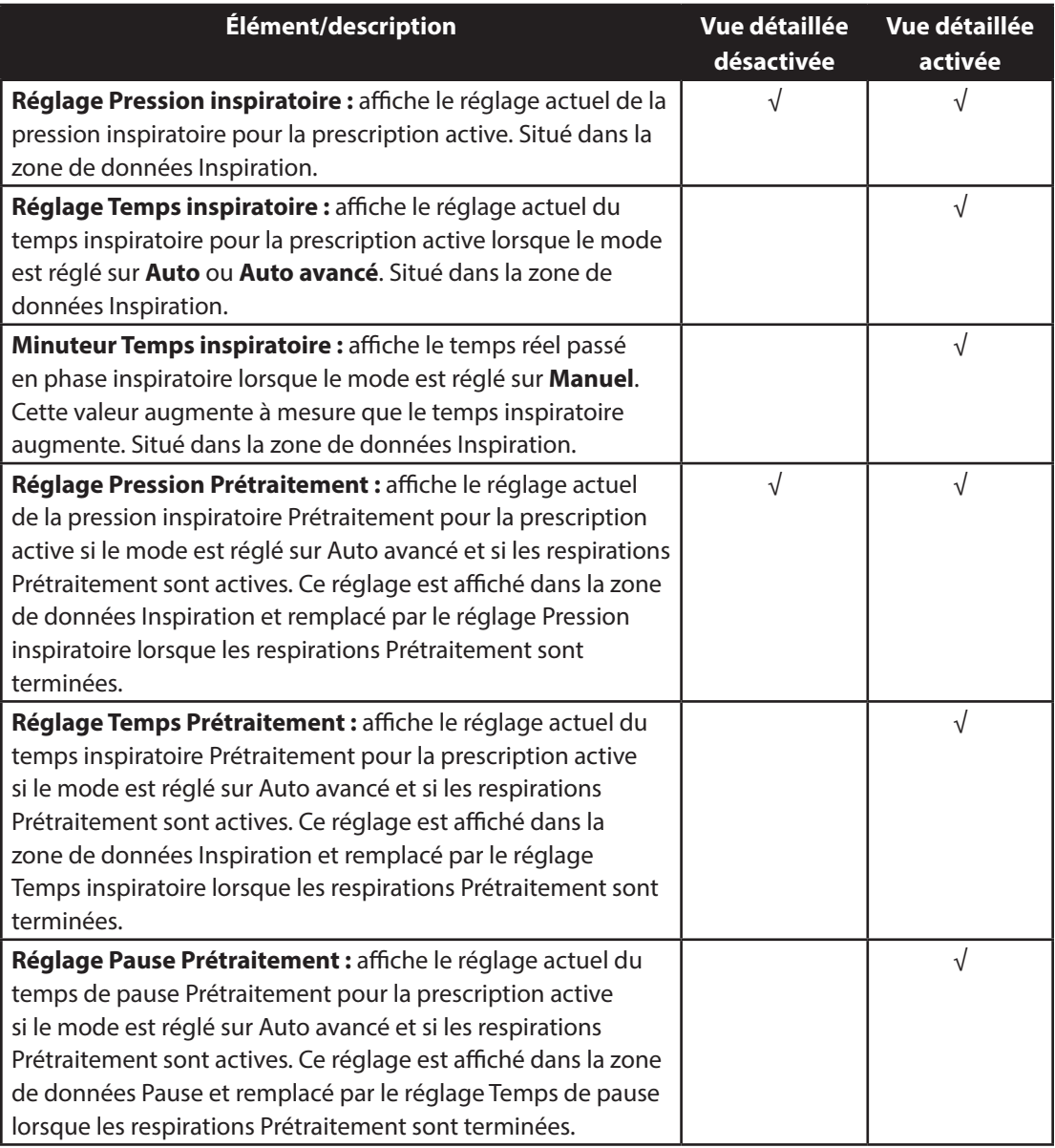

Le volet de touches programmables apparaît au bas de l'écran. La sélection des boutons varie selon l'écran qui est affiché.

# **4.4 Modification des paramètres de traitement patient**

### 1. À partir de l'écran Veille ou de monitorage, choisissez la touche Gauche (Réglages).

*Remarque : la touche Réglages n'est pas accessible sur l'écran de monitorage lorsque l'appareil est réglé sur le mode d'accès Limité.*

*Remarque : toutes les modifications apportées aux réglages en cours de traitement entrent en vigueur automatiquement au début de cette phase lors du cycle suivant.*

### 2. Les réglages suivants peuvent apparaître à l'écran, selon la configuration de l'appareil.

*Remarque : lorsque l'appareil est en mode d'accès Limité et qu'aucun traitement n'est administré, le seul réglage qui apparaît à l'écran est celui des préréglages ; l'utilisateur peut choisir entre le Préréglage 1, 2 ou 3 mais ne peut pas ajuster les réglages.*

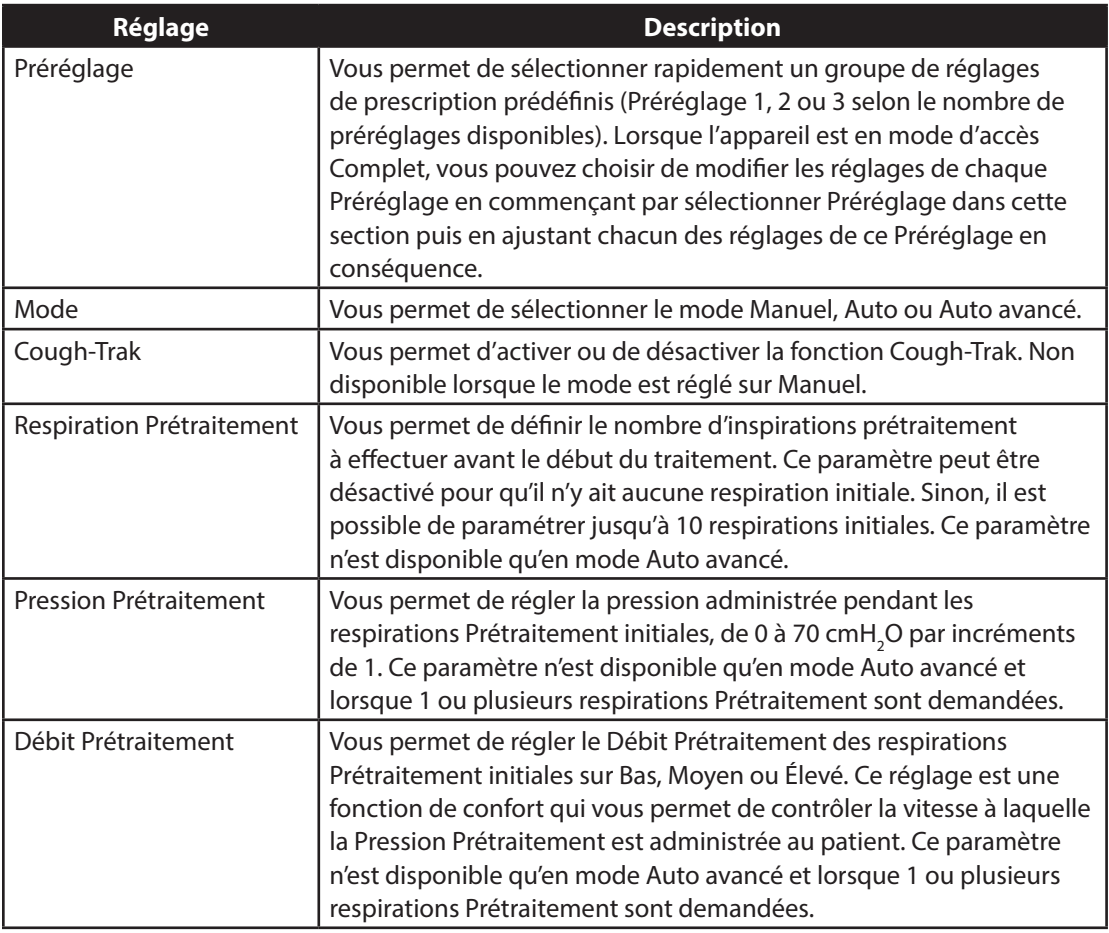

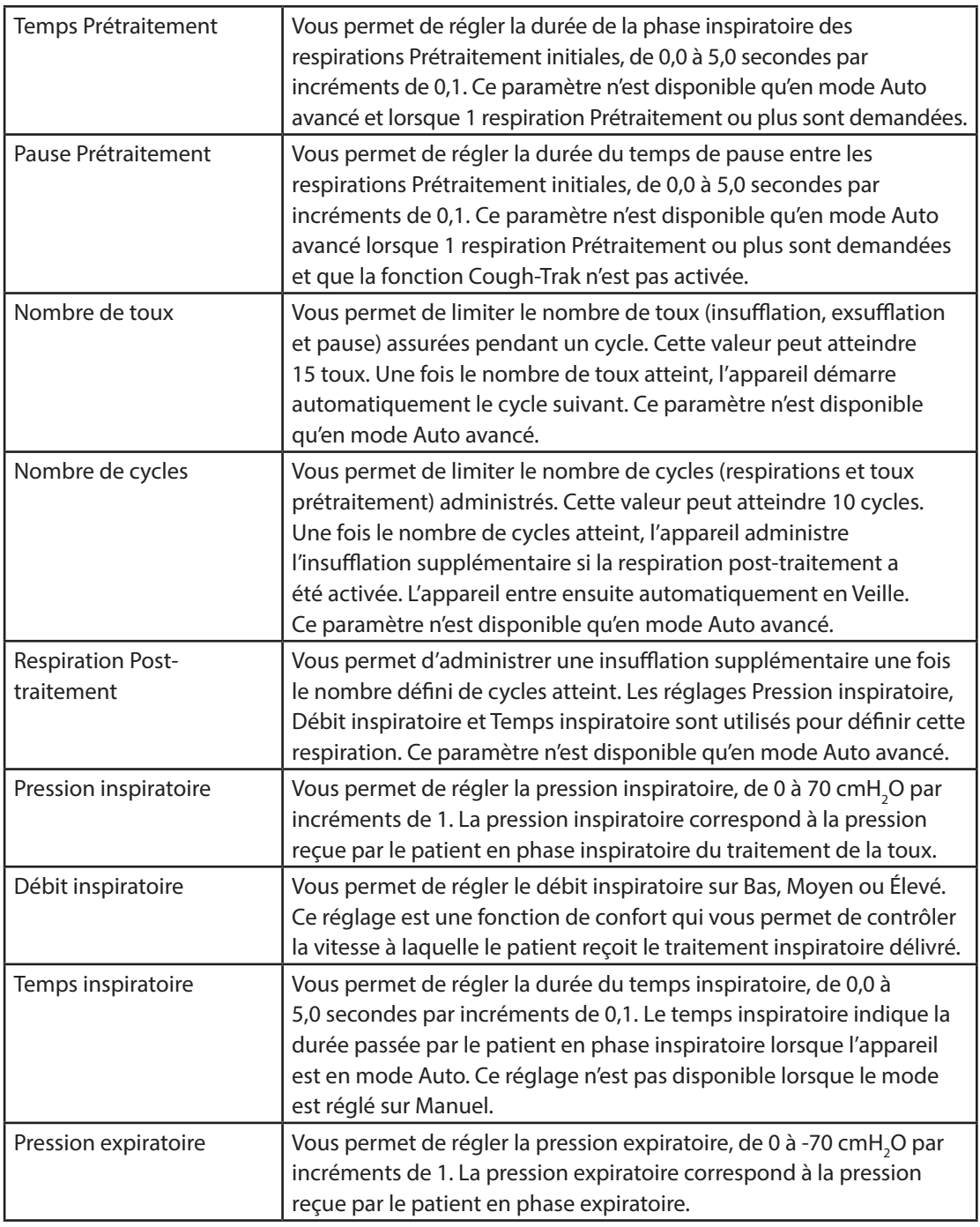

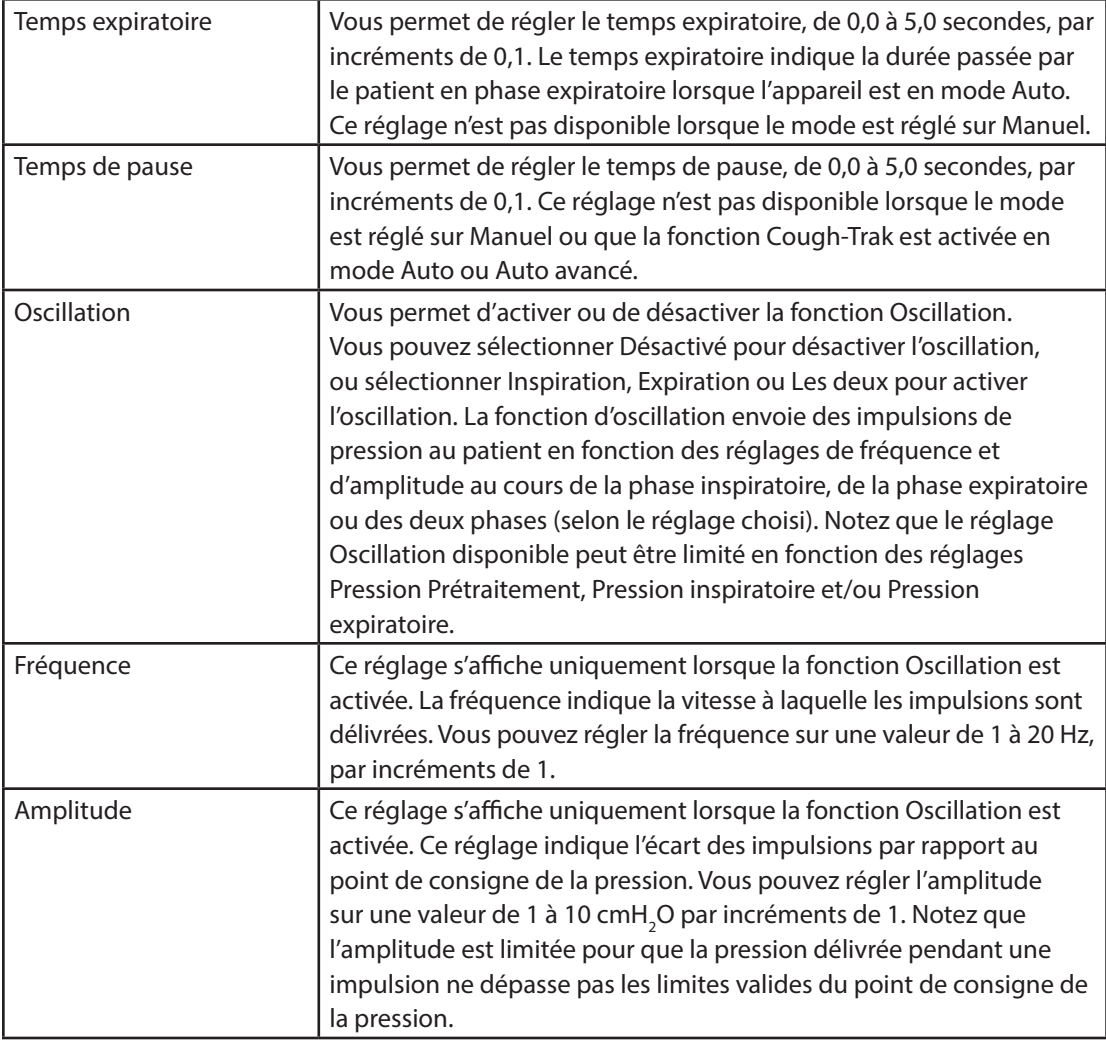

*Remarque : les réglages Pression inspiratoire Prétraitement, Pression inspiratoire, Pression expiratoire, Oscillation et Amplitude interagissent de manière à ce que la pression administrée au patient ne dépasse jamais 70 cmH2 O ou ne soit jamais inférieure à 0 cmH2 O lors de l'inspiration, et à ce qu'elle ne soit jamais supérieure à 0 cmH2 O et inférieure à -70 cmH2 O lors de l'expiration.*

Un exemple de l'effet du réglage Oscillation est illustré sur le graphique ci-dessous. Dans cet exemple, l'Oscillation est réglée sur **Les deux**, l'Amplitude est réglée sur 10 cmH<sub>2</sub>O, et la Fréquence est réglée sur 10 Hz. La ligne rouge représente la pression sans oscillation appliquée. La ligne bleue représente la forme d'onde de la pression alors que des oscillations sont appliquées. La pression délivrée, selon le réglage d'amplitude, oscille entre 10 cmH<sub>2</sub>O au-dessus du point de consigne de la pression et 10 cmH<sub>2</sub>O en dessous du point de consigne de la pression dans les deux phases respiratoires. Selon le réglage de la fréquence, il y a 10 oscillations par seconde – produisant les 20 oscillations appliquées en phases d'insufflation et d'exsufflation car elles durent toutes les deux 2 secondes.

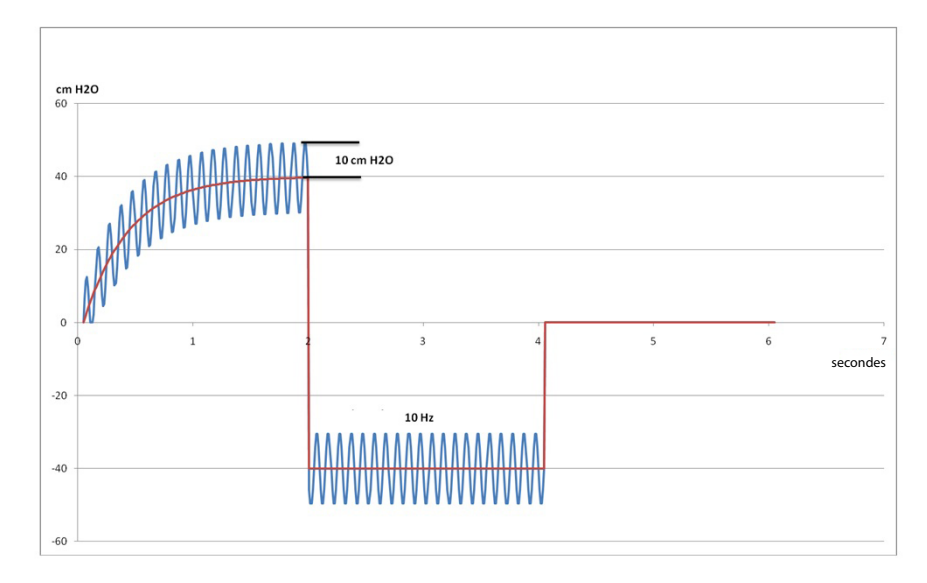

Un graphique de la forme d'onde de la pression est affiché à droite des réglages pour illustrer l'effet du changement apporté au paramètre. La partie affectée de la forme d'onde apparaît en vert et le graphique change de manière dynamique à mesure que la valeur est mise à jour. Un exemple de changement de paramètre est illustré ci-dessous.

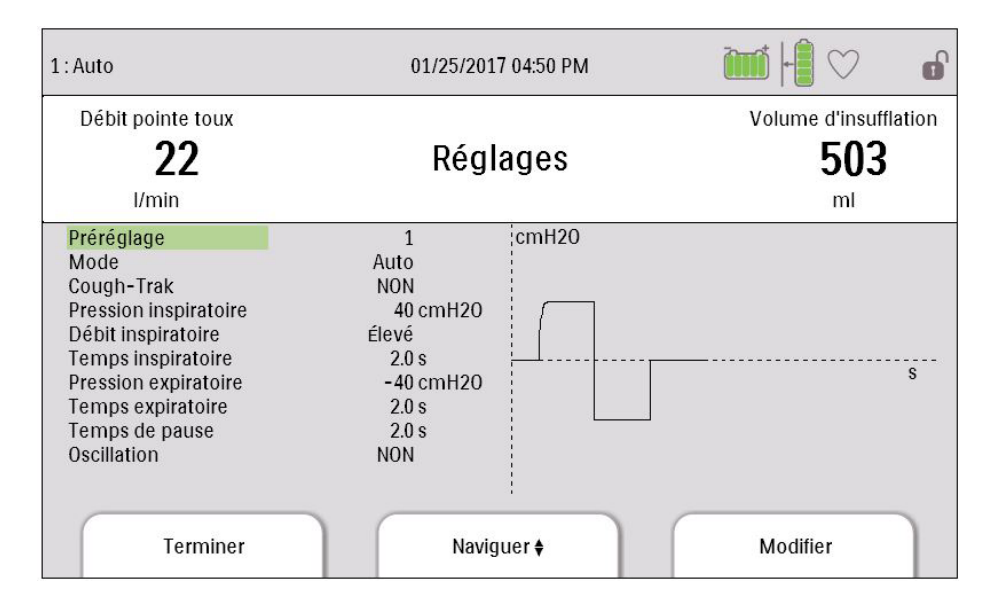

## **4.5 Modification des réglages de l'appareil**

- 1. Appuyez sur le bouton Haut pour accéder à l'écran Menu principal à partir des écrans Veille ou de monitorage.
- 2. Choisissez parmi les options suivantes de l'écran Menu principal :
	- Options : afficher et modifier les réglages de l'appareil comme le mode d'accès Complet ou Limité, Vue détaillée, Langue, etc.
	- Données : afficher les données patient et de l'appareil comme SpO<sub>2</sub>, Fréquence cardiaque, Capacité de la carte SD, Heures de traitement, etc.
	- Journal d'informations : afficher les messages d'information générés par l'appareil.
	- Effacer les données patient : cette option vous permet d'effacer les données patient de la mémoire interne de l'appareil. Si une carte SD est insérée, toutes les données patient qui y sont stockées seront également effacées.
	- Retirer carte SD sans risque : cette option apparaît si une carte SD est insérée dans l'appareil. Sélectionnez cette option lorsque vous souhaitez retirer la carte SD. Lorsque le message de confirmation « Retirer carte SD sans risque » apparaît, retirez-la. Si vous appuyez sur le bouton gauche (Annuler) ou ne retirez pas la carte dans un délai de 30 secondes, le message de confirmation disparaît et l'appareil continue à enregistrer sur la carte.
	- Écrire Journal évén. sur carte SD : cette option vous permet de copier les données du journal des événements de l'appareil sur la carte SD.

### **4.5.1 Modification des réglages du menu Options**

- 1. À partir de l'écran Veille ou Traitement, appuyez sur le bouton Menu pour accéder au menu principal.
- 2. Sélectionnez Options sur l'écran Menu principal puis appuyez sur la touche programmable Droite (Sélectionner).
- 3. Les réglages suivants apparaissent sur l'écran Options lorsque l'appareil est en mode d'accès Complet :

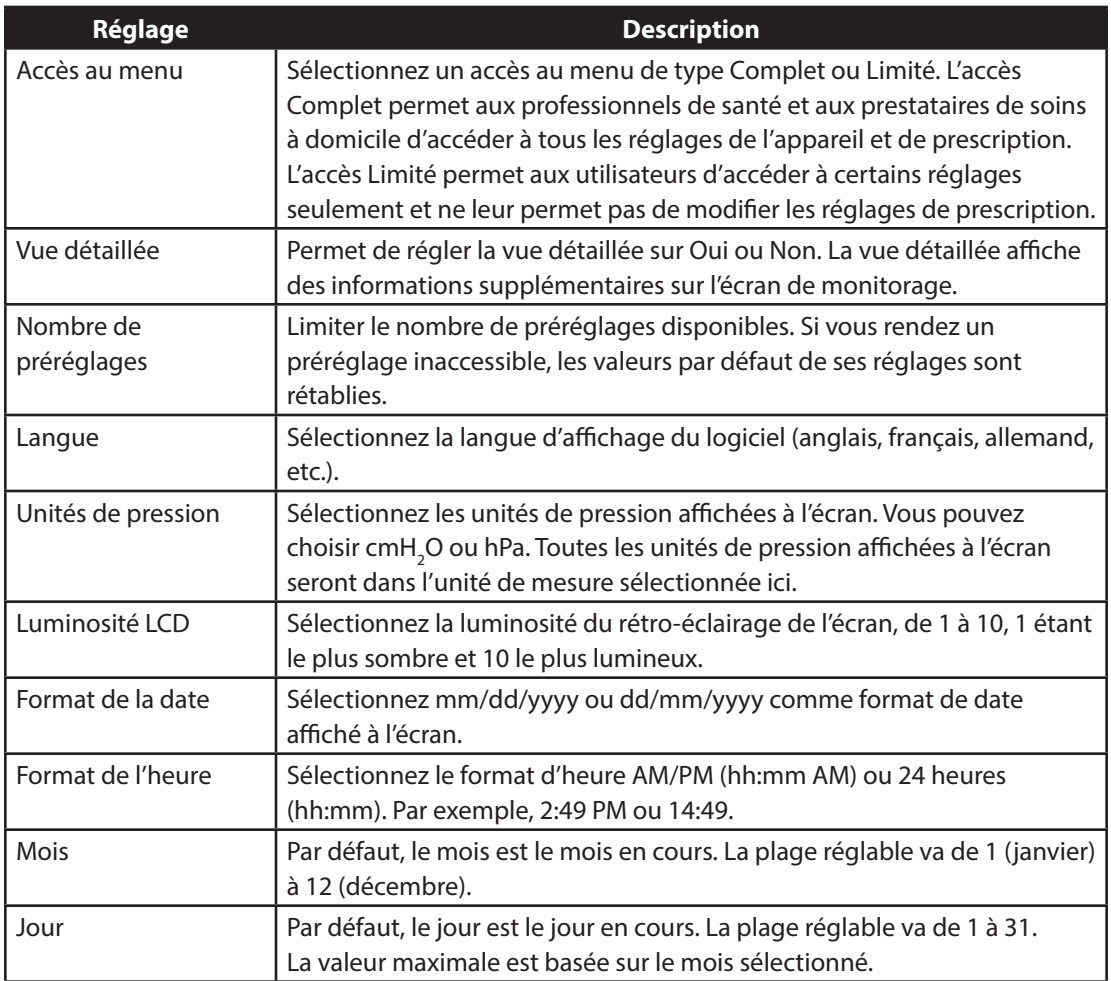

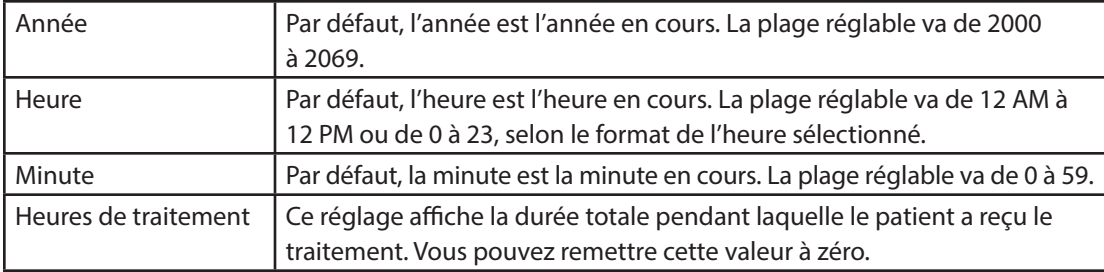

Lorsque l'appareil est en mode d'accès Limité, les éléments suivants apparaissent sur l'écran Options :

- **•** Luminosité LCD
- **•** Format de la date
- **•** Format de l'heure
- **•** Mois
- **•** Jour
- **•** Année
- **•** Heure
- **•** Minute

### **4.5.2 Affichage des données de l'appareil**

- 1. À partir du menu principal, utilisez la touche Haut/Bas pour sélectionner l'élément Données.
- 2. Appuyez sur la touche programmable Droite (Sélectionner) pour sélectionner l'élément Données.

L'écran Données fournit un récapitulatif des dernières données patient mesurées et des réglages de l'appareil, comme illustré ci-dessous. Vous pouvez utiliser le bouton Haut/Bas pour faire défiler les informations.

- SpO<sub>2</sub>
- **•** HR (fréquence cardiaque)
- **•** Débit pointe toux
- **•** Volume d'insufflation
- **•** Capacité de la carte SD
- **•** Numéro de série
- **•** Version du logiciel
- **•** Numéro de modèle
- **•** Heures de traitement
- **•** Date d'étalonnage
- **•** Numéro de série batt. amovible
- **•** Cycles batt. amovible

### **4.5.3 Affichage du journal d'informations**

Dès qu'un message d'information est émis alors que l'appareil est en marche, l'icône **au la** apparaît en haut de l'écran. Cela indique qu'un message d'information est disponible et que l'utilisateur doit consulter le Journal d'informations dès que possible.

- 1. Pour accéder au Journal d'informations, à partir du menu principal, utilisez la touche Haut/Bas pour sélectionner l'élément Journal d'informations.
- 2. Appuyez sur la touche programmable Droite (Sélectionner) pour sélectionner l'élément Journal d'informations.

Le Journal d'informations répertorie tous les messages d'information générés alors que l'appareil était utilisé.

# **CoughAssist E70** manuel de l'utilisateur

# **5. Nettoyage et entretien**

# **5.1 Nettoyage de l'appareil**

La surface externe de l'appareil doit être nettoyée avant et après chaque utilisation sur un patient et plus souvent au besoin.

- 1. Débranchez l'appareil et nettoyez le panneau avant et l'extérieur du boîtier selon les besoins avec l'un des produits de nettoyage suivants :
	- a. Chiffon propre humecté d'eau et d'un détergent doux
	- b. Alcool isopropylique à 70 %
	- c. Lingettes DisCide
	- d. Solution d'eau de Javel à 10 %
- 2. Après le nettoyage, inspectez l'appareil et son tuyau pour vérifier qu'ils ne sont pas endommagés. Remplacez toute pièce endommagée.
- 3. Laissez l'appareil sécher totalement avant de le rebrancher.

### **5.2 Nettoyage et remplacement du filtre à air**

Dans le cadre d'une utilisation normale, nettoyez le filtre à air au moins une fois toutes les deux semaines et remplacez-le par un nouveau tous les six mois.

- 1. Si l'appareil fonctionne, interrompez la circulation d'air. Débranchez l'appareil de la source d'alimentation.
- 2. Retirez le filtre du boîtier.
- 3. Examinez le filtre pour vérifier son intégrité et sa propreté.
- 4. Lavez le filtre à l'eau chaude avec un détergent doux. Rincez-le minutieusement pour éliminer tous les résidus de détergent.
- 5. Laissez le filtre sécher complètement à l'air avant de le remettre en place. Remplacez le filtre s'il est déchiré ou endommagé. Seuls des filtres fournis par Philips Respironics doivent être utilisés comme filtres de remplacement.
- 6. Réinstallez le filtre.

## **5.3 Nettoyage du circuit patient**

*AVERTISSEMENT : ne tentez pas de stériliser le circuit patient. Utilisez toujours un nouveau filtre antibactérien lorsque l'appareil est utilisé sur un nouveau patient.*

### **5.3.1 Utilisation en institution (hôpital)**

- **•** Circuit patient : Tuyau respiratoire, interface patient et adaptateurs : Si l'appareil doit être utilisé par plusieurs patients, remplacez le circuit.
- **•** Filtre antibactérien :

Si l'appareil doit être utilisé par plusieurs patients, le filtre doit être remplacé pour empêcher toute contamination croisée. Ne tentez pas de laver le filtre.

### **5.3.2 Utilisation à domicile (individuelle)**

- **•** Circuit patient : Tuyau respiratoire, interface patient et adaptateurs : Après utilisation, le tuyau respiratoire et l'interface patient doivent être soigneusement nettoyés avec du liquide vaisselle et de l'eau. Ces pièces doivent être complètement séchées à l'air avant toute réutilisation.
- **•** Filtre antibactérien :

Le filtre, qui évite à l'appareil tout entraînement de substances étrangères du patient, peut être laissé en place à condition qu'il ne soit pas bloqué par des expectorations ou de l'humidité piégée. Ne tentez pas de laver le filtre.

# **5.4 Entretien préventif**

Cet appareil ne nécessite aucune révision périodique.

Consultez le manuel d'entretien du CoughAssist E70 pour obtenir des informations d'entretien détaillées.

# **CoughAssist E70** manuel de l'utilisateur

# **6. Accessoires**

Plusieurs accessoires sont disponibles pour votre appareil. Contactez votre prestataire de soins à domicile pour obtenir des informations détaillées. Lors de l'utilisation d'accessoires, suivez toujours les instructions fournies.

### **6.1 Carte SD**

Le système est fourni avec une carte SD insérée dans le logement de carte SD situé sur le côté de l'appareil pour enregistrer des informations destinées au prestataire de soins à domicile. Votre prestataire peut vous demander de retirer régulièrement la carte SD et de la lui envoyer pour une évaluation.

Pour retirer la carte SD :

- 1. Sélectionnez l'option « Retirer carte SD sans risque » dans le Menu principal.
- 2. Lorsque le message Retirer carte SD apparaît, retirez-la.

Pour enregistrer un journal d'événements sur la carte SD :

- 1. Accédez à l'écran Veille en mode d'accès au menu Complet.
- 2. Sélectionnez l'option « Écrire Journal évén. sur carte SD » dans le Menu principal.
	- a. Pendant l'écriture, le message « Écriture en cours » apparaît.
	- b. Lorsque l'écriture est terminée, le message « Écriture terminée » apparaît.
	- c. Si l'écriture a échoué, le message « Échec d'écriture » apparaît.

*Remarque : l'installation de la carte SD n'est pas indispensable au bon fonctionnement de l'appareil. Remarque : utilisez exclusivement des cartes SD fournies par Philips Respironics.*

# **6.2 Câble d'oxymétrie**

Vous pouvez raccorder le câble d'oxymétrie recommandé à l'appareil pour surveiller les niveaux de SpO<sub>2</sub> et de fréquence cardiaque. Lorsqu'un oxymètre est raccordé, l'appareil affiche l'état de l'oxymètre lorsqu'il est en Veille. Lorsqu'un oxymètre est raccordé et que l'appareil est en Veille, les relevés actuels de SpO $_{_2}$ et de fréquence cardiaque apparaissent à l'écran. Si des données incorrectes sont lues depuis l'oxymètre, des tirets s'affichent à côté des indicateurs de SpO $_2$  et de fréquence cardiaque. Consultez les instructions incluses avec le câble d'oxymétrie pour plus d'informations.

## **6.3 Pédale**

Vous pouvez utiliser la pédale pour lancer le traitement manuel. La pédale peut être raccordée au connecteur de commande à distance à l'arrière du CoughAssist E70. La pédale et l'interrupteur Manuel peuvent tous deux être utilisés lors du traitement manuel. Consultez les instructions incluses avec la pédale pour plus d'informations.

# **6.4 Sacoche de transport**

Une sacoche de transport est disponible pour transporter votre appareil. En voyage, la sacoche de transport doit uniquement être transportée en cabine. Elle ne protège pas le système si elle est placée dans la soute avec les bagages enregistrés.

# **6.5 Base roulante**

Une base roulante est disponible pour votre appareil CoughAssist E70. Consultez les instructions incluses avec la base roulante pour plus d'informations.

# **6.6 Supplémentation en oxygène**

Le CoughAssist 70 Series de Philips Respironics est compatible avec un apport d'oxygène dont le débit ne dépasse pas 30 litres par minute (l/min).

# **CoughAssist E70** manuel de l'utilisateur

# **7. Dépannage**

Ce chapitre décrit les messages d'information susceptibles de s'afficher à l'écran, certains des problèmes que vous pourriez rencontrer avec votre appareil et les solutions possibles à ces problèmes.

# **7.1 Messages d'information**

Les messages d'information suivants sont susceptibles d'apparaître à l'écran.

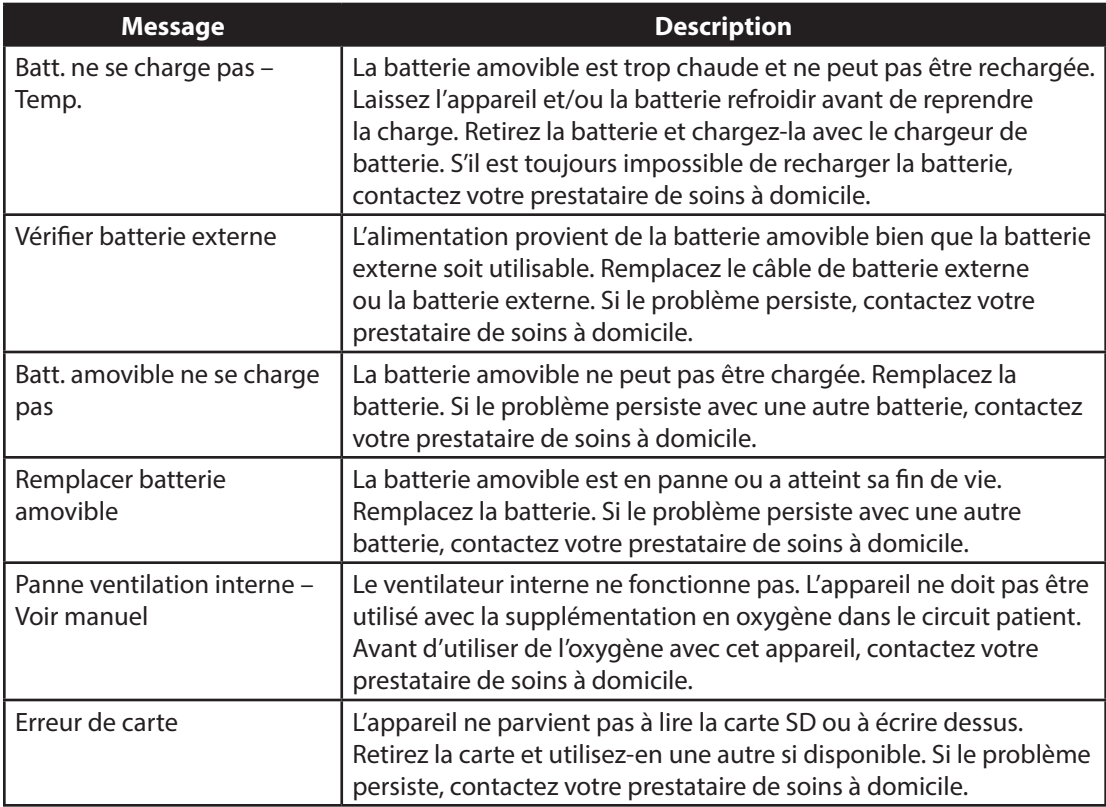

# **7.2 Dépannage**

**Question :** Pourquoi mon appareil ne s'allume-t-il pas ? Le rétroéclairage des boutons ne s'allume pas.

**Réponse :** Si vous êtes sur alimentation secteur :

- Vérifiez la prise et assurez-vous que l'appareil est correctement branché.
- Vérifiez que la prise est sous tension, que le cordon d'alimentation en courant secteur est correctement raccordé au bloc d'alimentation, et que le cordon du bloc d'alimentation est correctement raccordé à la prise d'alimentation de l'appareil.

Si vous utilisez une source d'alimentation externe :

- Vérifiez que le cordon d'alimentation en courant continu et le câble adaptateur de batterie sont correctement branchés.
- Vérifiez votre batterie. Vous devez peut-être la recharger ou la remplacer.
- Si le problème persiste, vérifiez le fusible du cordon d'alimentation en courant continu conformément aux instructions fournies avec celui-ci. Il peut s'avérer nécessaire de remplacer le fusible.

Si vous utilisez une batterie amovible :

- Assurez-vous que la batterie amovible est correctement insérée à l'arrière de l'appareil.
- Vérifiez votre batterie. Vous devez peut-être la recharger ou la remplacer.

Si le problème persiste, contactez votre prestataire de soins à domicile pour obtenir de l'aide.

Question : Pourquoi le débit d'air n'est-il pas activé ?

**Réponse :** Assurez-vous que l'appareil est bien alimenté.

- Assurez-vous que vous avez bien appuyé sur le bouton Traitement à l'écran.
- Si le problème persiste, contactez votre prestataire de soins à domicile pour obtenir de l'aide.

# Question : Pourquoi le débit d'air est-il plus chaud que d'habitude ?

Réponse : Les filtres à air sont peut-être sales. Nettoyez ou remplacez les filtres à air.

- La température de l'air peut varier quelque peu en fonction de la température ambiante. Vérifiez que l'appareil est correctement ventilé. Maintenez l'appareil à l'écart de la literie et des rideaux qui pourraient obstruer la circulation d'air autour de l'appareil.
- Assurez-vous que l'appareil est à l'écart de la lumière directe du soleil et des équipements chauffants.

Question : Pourquoi ma batterie amovible ne se recharge-t-elle pas lorsqu'elle est insérée dans l'appareil et que celui-ci fonctionne sur l'alimentation secteur ?

Réponse : Il est possible que la batterie ne se recharge pas si l'appareil est trop chaud ou trop froid, ou fonctionne à une température ambiante en dehors de la plage acceptable indiquée.

- Assurez-vous que l'appareil n'est pas trop proche d'une source de chaleur.
- Vérifiez que les évents d'aération ne sont pas obstrués.
- Attendez que l'appareil atteigne la température ambiante.
- Utilisez le chargeur de batterie amovible Philips Respironics en option pour recharger votre batterie.
- Si le problème persiste, contactez votre prestataire de soins à domicile pour obtenir de l'aide.

Question : Pourquoi ma pédale ou mon interrupteur Manuel ne fonctionne-t-il/elle pas ? Réponse : Les deux accessoires en option, la pédale et l'interrupteur Manuel, fonctionnent lorsque le traitement est actif en mode Manuel. Cependant, si une méthode d'entrée est active, l'autre est ignorée jusqu'à ce que l'état des deux méthodes d'entrée soit Inactif (pause). Par exemple, si une phase inspiratoire ou expiratoire a été lancée à la pédale, l'interrupteur Manuel est ignoré jusqu'à ce que la pédale et l'interrupteur Manuel ne soient plus utilisés et que le traitement soit en Pause.

- Assurez-vous que la pédale est raccordée (si le problème vient de la pédale).
- Appuyez sur le bouton Traitement pour vérifier que le traitement est actif.
- Assurez-vous que l'appareil est en mode Manuel.
- Assurez-vous que les valeurs Pression inspiratoire et Pression expiratoire ne sont pas nulles.
- Assurez-vous que le traitement est en Pause (la pédale et l'interrupteur Manuel ne sont pas en position Inspiration ou Expiration).

# **CoughAssist E70** manuel de l'utilisateur

# **8. Caractéristiques techniques**

## **Environnement**

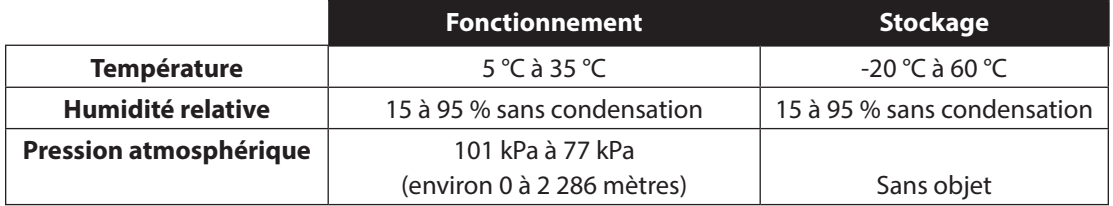

### **Caractéristiques physiques**

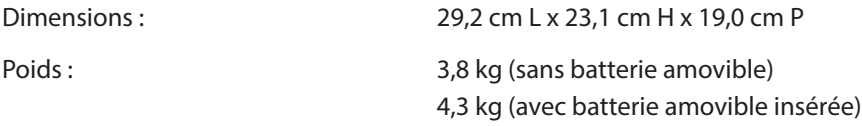

### **Conformité aux normes**

Cet appareil est conçu pour être conforme aux normes suivantes :

- **•** CEI 60601-1 : Medical electric equipment Part 1: General requirements for safety (Equipements électromédicaux – Partie 1 : Exigences générales de sécurité)
- **•** CEI 60601-1-2 : General requirements for safety Collateral standard: Electromagnetic compatibility – Requirements and tests (Exigences générales de sécurité – Norme collatérale : Compatibilité électromagnétique – Exigences et essais
- **•** ISO 10993-1 : Biological evaluation of medical devices Part 1; Evaluation and testing (Biocompatibility) (Evaluation biologique des dispositifs médicaux – Partie 1 : Evaluation et essais (biocompatibilité)
- **•** RTCA/DO-160F section 21, catégorie M ; Emission of Radio Frequency Energy (Emission d'énergie radiofréquence)

# **Caractéristiques électriques**

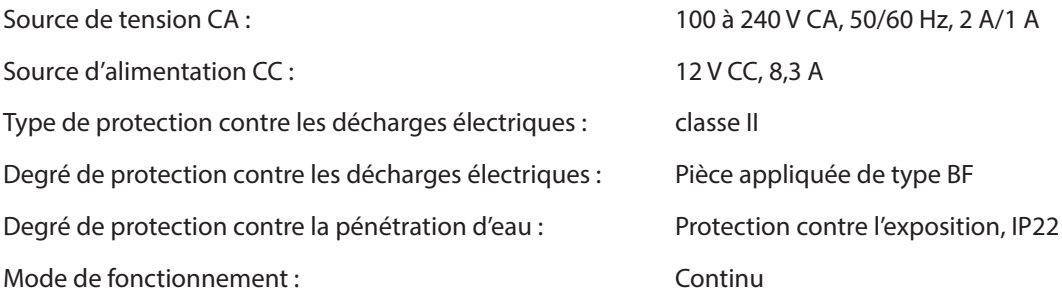

# **Carte SD et lecteur de carte SD**

Utilisez exclusivement des cartes SD et lecteurs de carte SD fournis par Philips Respironics, y compris : Lecteur/enregistreur de carte SanDisk® - SanDisk ImageMate - RÉF SDDR-99-A15

## **Précision des paramètres affichés**

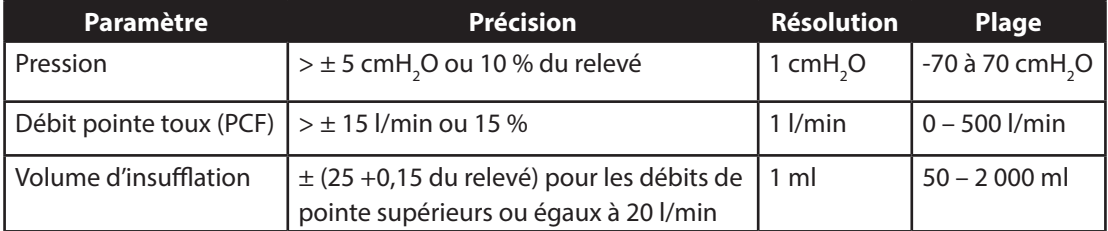

Les niveaux d'exactitude stipulés dans ce manuel sont fondés sur des conditions ambiantes spécifiques. Pour l'exactitude stipulée, les conditions ambiantes sont les suivantes : Température : 20 – 30 °C ; humidité relative : 50 % ; altitude : 380 mètres nominaux.

# **Précision de contrôle**

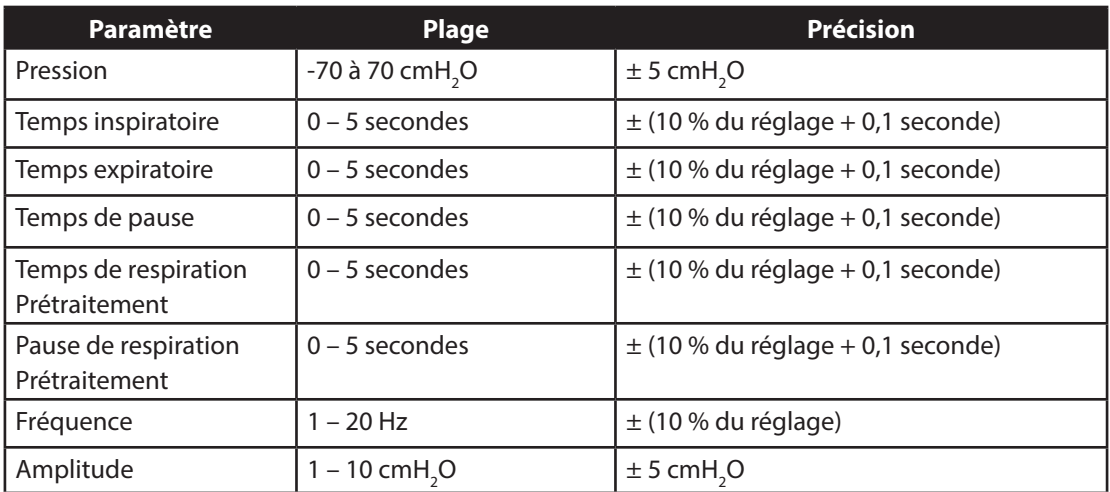

Les performances et l'exactitude de l'appareil sont stipulées à : température : 20 – 30 °C ; humidité relative : 50 % ; altitude : 380 mètres nominaux pour les patients typiques.

### **Son**

La pression acoustique de l'appareil réglé à -40 cmH<sub>2</sub>O/+40 cmH<sub>2</sub>O en phase de Pause est inférieure à 62 dBA à 1 mètre.

### **Mise au rebut**

Collecte séparée pour l'équipement électrique et électronique selon la directive européenne 2012/19/UE. Éliminez cet appareil conformément à la réglementation locale en vigueur.

# **CoughAssist E70** manuel de l'utilisateur

# **9. Informations de CEM**

*Remarque : les performances essentielles des appareils de la série CoughAssist E70 sont définies comme suit en vue de remplir la fonction thérapeutique décrite dans la rubrique « Usage préconisé » et de satisfaire aux caractéristiques techniques suivantes :*

- *Pression inspiratoire ne dépassant pas 85 cmH2 O pendant 1 minute*
- *Pression expiratoire ne dépassant pas -75 cmH2 O*
- *Durée en phase inspiratoire du mode Auto à ± (10 % du réglage + 0,1 seconde)*
- *Durée en phase expiratoire du mode Auto à ± (10 % du réglage + 0,1 seconde)*
- *Toutes les phases respiratoires dont la durée est supérieure à 0 intervenant dans le bon ordre en mode Auto*

*Si ces performances essentielles ne peuvent être fournies, l'appareil redémarre ou indique « Appareil inopérant » pour éviter de blesser le patient.*

# **Directives et déclaration du fabricant – Émissions électromagnétiques**

Cet appareil est conçu pour être utilisé dans l'environnement électromagnétique spécifié ci-dessous. Il incombe à l'utilisateur de s'assurer qu'il est utilisé dans un tel environnement.

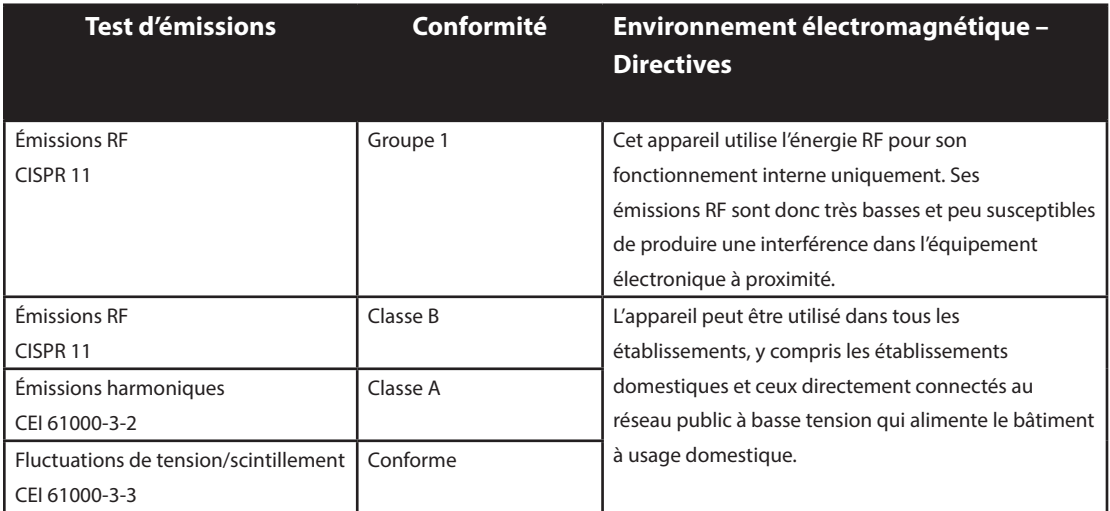

# **Directives et déclaration du fabricant – Immunité électromagnétique**

Cet appareil est destiné à être utilisé dans l'environnement électromagnétique spécifié ci-dessous. Il incombe à l'utilisateur de s'assurer qu'il est utilisé dans un tel environnement.

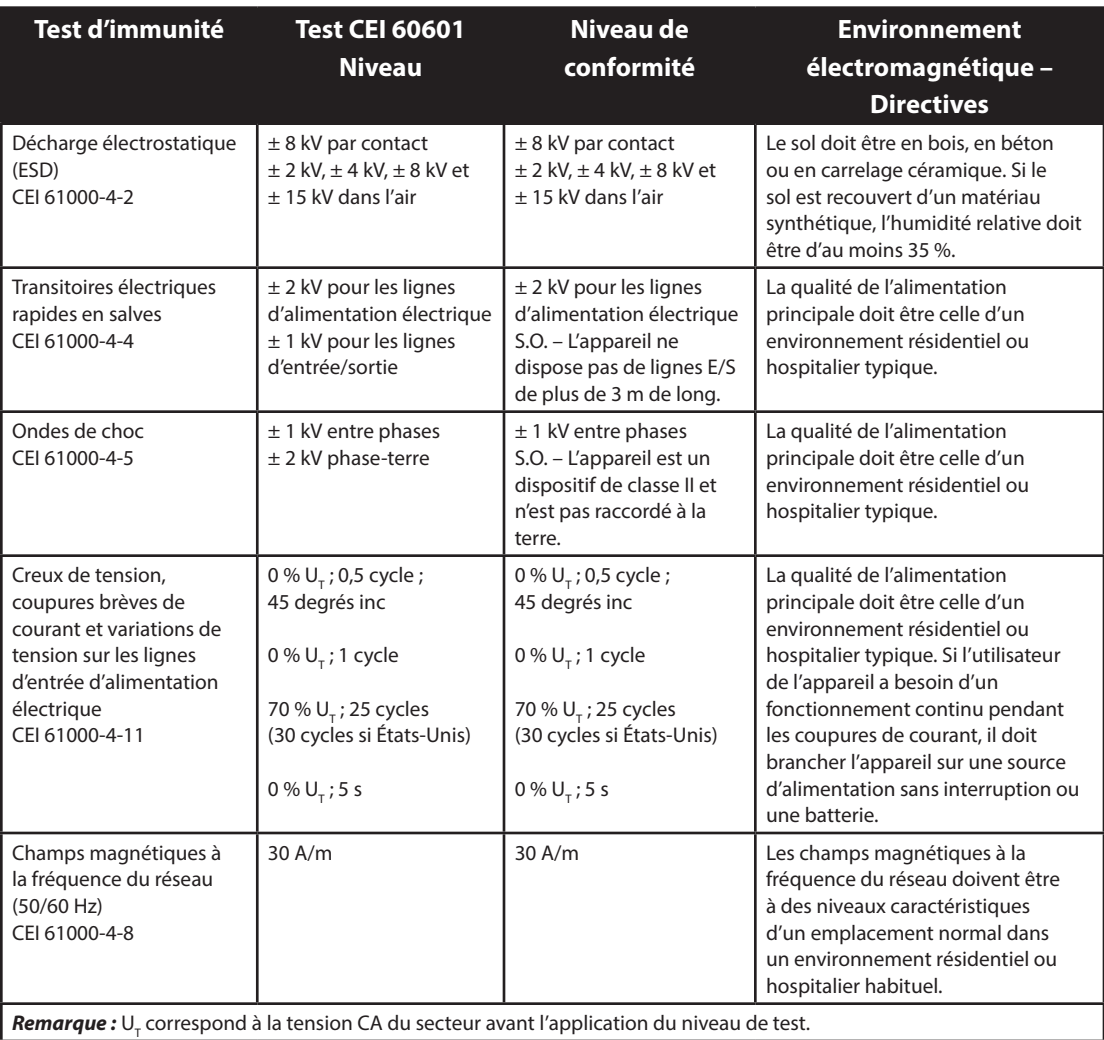

# **Directives et déclaration du fabricant – Immunité électromagnétique**

Cet appareil est conçu pour être utilisé dans l'environnement électromagnétique spécifié ci-dessous. Il incombe à l'utilisateur de s'assurer qu'il est utilisé dans un tel environnement.

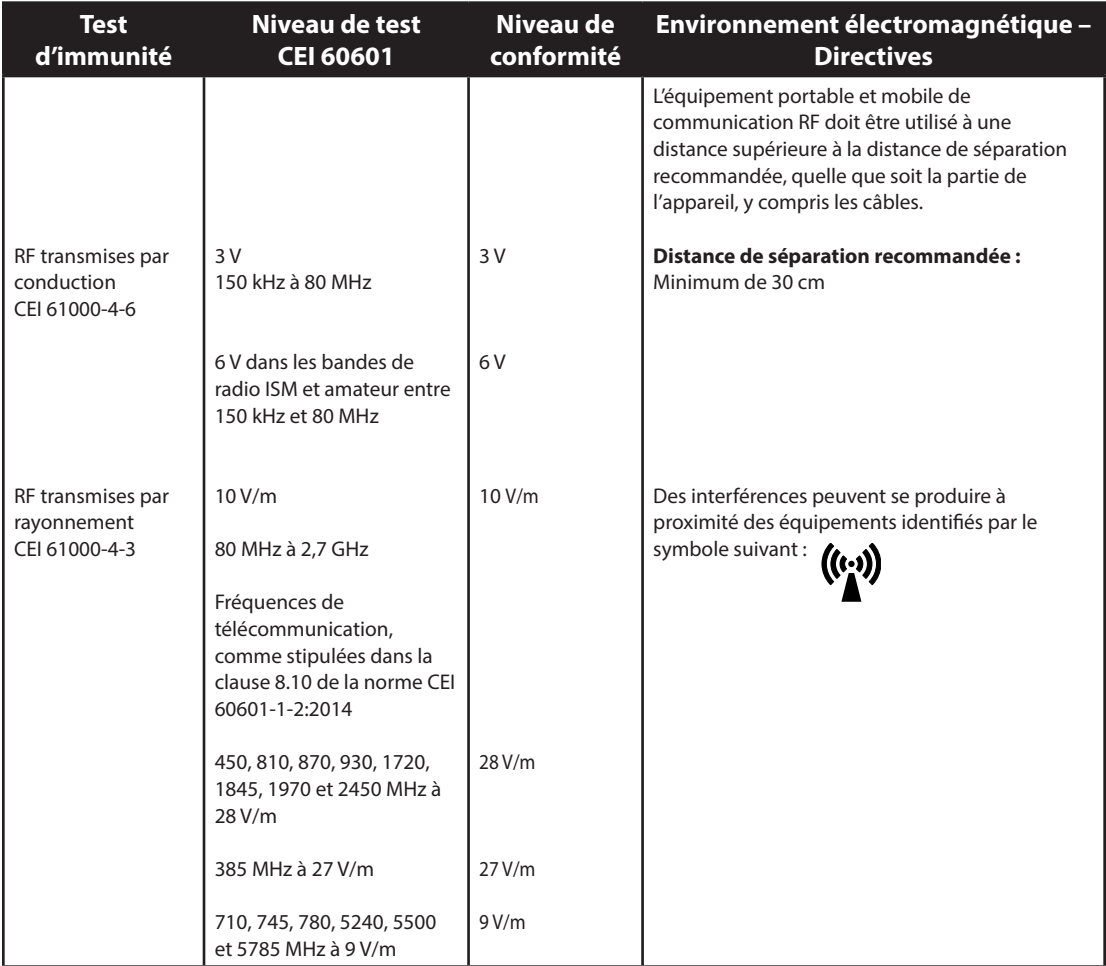

# **CoughAssist E70** manuel d'utilisation

# **Garantie limitée**

Respironics, Inc. garantit que le système **CoughAssist E70** est exempt de malfaçons et de défauts matériels et qu'il fonctionnera conformément à ses caractéristiques produit pendant une période d'un (1) an à compter de la date de vente par Respironics, Inc. au revendeur. Si le produit ne fonctionne pas selon ses spécifications, Respironics, Inc. s'engage à réparer ou à remplacer, à sa convenance, la pièce ou l'équipement défectueux. Respironics, Inc. prendra à sa charge les frais habituels de transport entre Respironics, Inc. et le site du revendeur uniquement. Cette garantie ne couvre pas les dommages dus à un accident, à une mauvaise utilisation, à un emploi abusif, à une modification du produit ou à des défaillances ne provenant pas d'un vice de matériau ou de fabrication, y compris, mais non limités à des dommages résultant de la non utilisation d'un filtre bactérien avec l'appareil conformément aux spécifications.

Respironics, Inc. décline toute responsabilité en cas de perte économique, perte de bénéfices, frais généraux ou dommages consécutifs pouvant être déclarés comme découlant d'une vente ou d'une utilisation de ce produit. Certains états n'autorisent pas l'exclusion ou la limitation des dommages accidentels ou consécutifs. Il est donc possible que l'exclusion ou la limitation susmentionnée ne s'applique pas à votre cas.

Les accessoires et pièces de rechange, y compris, mais sans s'y limiter, les circuits, tuyaux, dispositifs antifuite, valves d'évacuation, filtres et fusibles, ne sont pas couverts par cette garantie.

Cette garantie annule et remplace toute autre garantie expresse. En outre, toute garantie implicite – notamment les garanties concernant la commercialisation ou l'adéquation du produit à un usage particulier – est limitée à une période d'un an. Comme certains pays n'autorisent pas de limitations de la durée d'une garantie implicite, les limitations indiquées ci-dessus ne vous concernent pas nécessairement. Cette garantie vous confère certains droits légaux spécifiques auxquels peuvent s'ajouter d'autres droits selon les pays.

Pour bénéficier de cette garantie, contactez votre revendeur local agréé Respironics, Inc. ou directement Respironics, Inc. :

> 1001 Murry Ridge Lane Murrysville, Pennsylvania 15668-8550, États-Unis +1-724-387-4000

> > **Deutschland** Gewerbestrasse 17 82211 Herrsching, Allemagne +49 8152 93060